IT

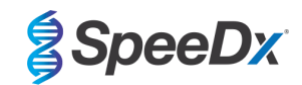

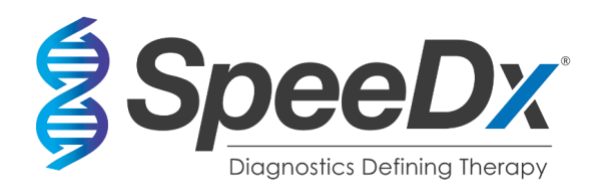

## *ResistancePlus***®** MG

## **Dosaggio PCR multiplex in tempo reale per l'identificazione di** *Mycoplasma genitalium* **e il rilevamento di mutazioni associate alla resistenza all'azitromicina**

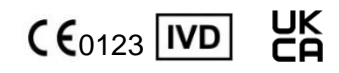

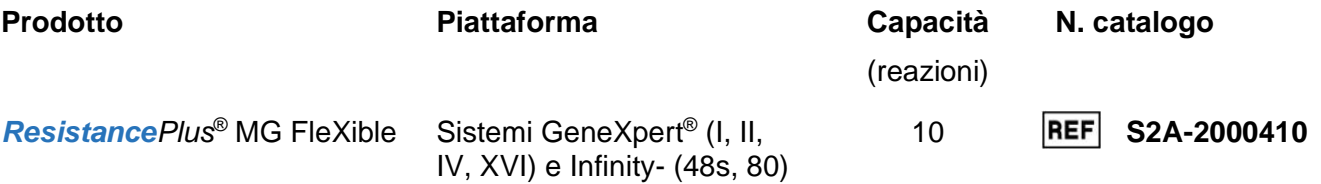

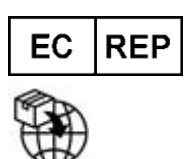

**MedEnvoy** Prinses Margrietplantsoen 3[3 – Suite 123](mailto:info@mt-procons.com)  2595 AM The Hague Paesi Bassi

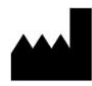

**SpeeDx Pty Ltd** Suite 102 National Innovation Centre 4 Cornwallis Street, Eveleigh, NSW 2015, Australia Tel: +61 2 9209 4170, Email: tech@speedx.com.au

**ESCLUSIVAMENTE PER USO PROFESSIONALE** Non per la vendita negli Stati Uniti

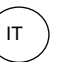

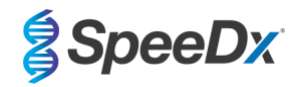

## **Contenuto**

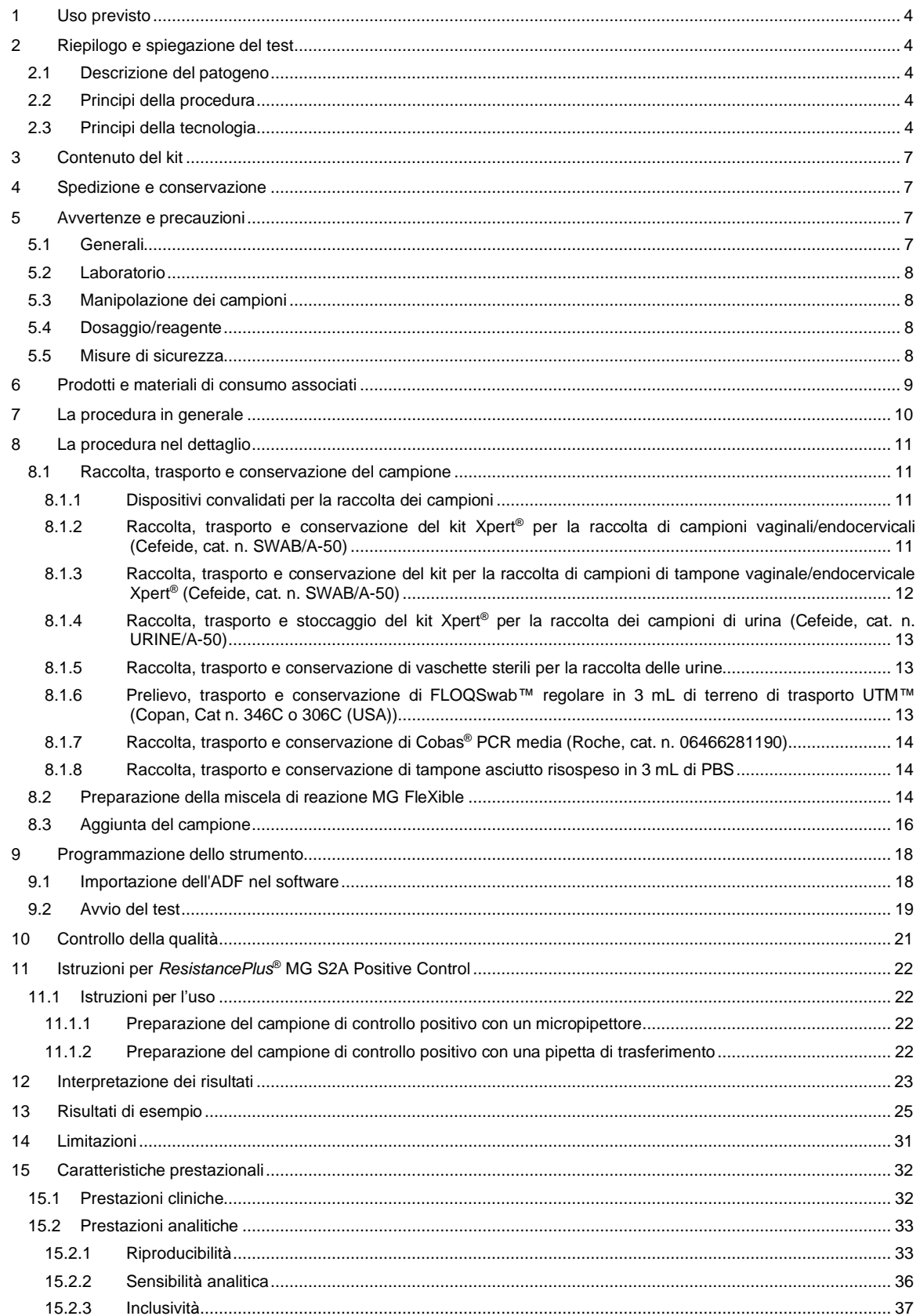

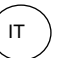

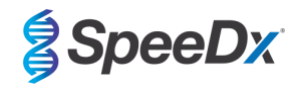

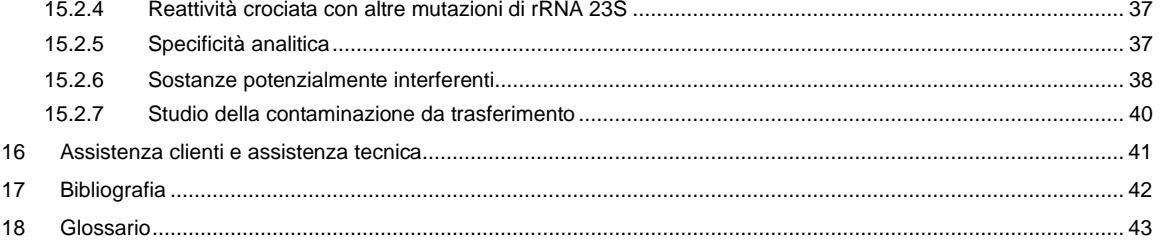

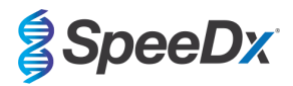

## <span id="page-3-0"></span>**1 Uso previsto**

Il dosaggio *ResistancePlus*® MG FleXible è un test PCR qualitativo multiplexato diagnostico *in vitro* in tempo reale per l'identificazione del *M. genitalium* e il rilevamento di mutazioni del gene 23S rRNA (numerazione *Escherichia coli* A2058G, A2059G, A2058T e A2058C) associate alla resistenza all'azitromicina (antibiotico macrolidico). È previsto come ausilio nella diagnosi di *M. genitalium* e per il rilevamento di mutazioni associate alla resistenza all'azitromicina nel *M. genitalium*, e deve essere utilizzato insieme a informazioni cliniche o altre informazioni di laboratorio.

Il dosaggio *ResistancePlus*® MG FleXible può essere utilizzato con i seguenti tipi di campioni: urina maschile e femminile, tamponi vaginali, tamponi cervicali, tamponi rettali e tamponi uretrali provenienti da pazienti sia sintomatici che asintomatici.

Risultati negativi non precludono infezioni da *M. genitalium* e non forniscono conferma di suscettibilità all'azitromicina in quanto vi possono essere altri meccanismi di fallimento terapeutico.

Il dosaggio *ResistancePlus*® MG FleXible è indicato per l'uso in ambienti professionali come ospedali e laboratori di riferimento o statali. Non è indicato invece per test autodiagnostici, l'uso domestico e l'uso presso il punto di assistenza.

Il dosaggio *ResistancePlus*® MG FleXible viene eseguito su sistemi GeneXpert® .

### <span id="page-3-1"></span>**2 Riepilogo e spiegazione del test**

#### <span id="page-3-2"></span>**2.1 Descrizione del patogeno**

*M. genitalium* è un piccolo batterio che si trova nel tratto urogenitale umano ed è associato a una serie di infezioni sessualmente trasmesse (IST). Negli uomini, è la seconda causa più comune di uretrite non gonococcica (NGU), ed è responsabile del 15-40% dei ca[si](#page-41-0)<sup>1</sup>. È associato inoltre a prostatite, epididimite e balanopostite, come pure all'infiammazione del glande del pene e del prepuzi[o](#page-41-0)<sup>2</sup>. Nelle donne, è associato a cervicite, malattia infiammatoria pelvica (PID), compresa endometrite (infiammazione della mucosa endometriale) e salpingite (infiammazione delle tube di Falloppio)<sup>2,3</sup> .

L'azitromicina è comunemente usata per il trattamento di *M. genitalium* e per la gestione sindromica delle IST come la NGU e la cervicite. L'azitromicina appartiene alla classe macrolidica degli antibiotici e agisce legandosi al 23S rRNA per inibire la sintesi proteica. Mutazioni puntiformi nel gene 23S rRNA di *M. genitalium*, A2058G, A2059G, A2058T, A2058C e A2059C (numerazione *E. coli*) sono state associate al fallimento terapeutico e/o alla resistenza *in vitro* all'azitromicina[5,6](#page-41-0). Le mutazioni più comuni sono la A2058G e la A2059G<sup>Z</sup>[.](#page-41-0)

#### <span id="page-3-3"></span>**2.2 Principi della procedura**

Il dosaggio *ResistancePlus*® MG FleXible è un test PCR diagnostico *in vitro* in tempo reale per l'identificazione del *M. genitalium* e il rilevamento di mutazioni del gene 23S rRNA (numerazione *Escherichia coli* A2058G, A2059G, A2058T e A2058C) associate alla resistenza all'azitromicina (antibiotico macrolidico). Il dosaggio *ResistancePlus*® MG FleXible viene eseguito sui sistemi Cepheid GeneXpert® .

I sistemi Cepheid GeneXpert® integrano la purificazione dei campioni, l'amplificazione dell'acido nucleico, il rilevamento PCR in tempo reale e la rendicontazione dei risultati. Ciascun sistema comprende uno strumento e un personal computer sul quale è stata installata un'applicazione in grado di effettuare le analisi e visualizzare i risultati. Per ulteriori informazioni, consultare il Manuale dell'operatore del sistema GeneXpert® in uso.

Il dosaggio *ResistancePlus*® MG FleXible richiede cartucce FleXible monouso, a cui l'utente aggiungerà il campione e la miscela di reazione PCR per poi caricarle nello strumento.

Il dosaggio *ResistancePlus*® MG FleXible include un controllo interno per monitorare l'efficienza di estrazione e l'inibizione PCR. Le Internal Control Cells (cellule di controllo interno) contengono il templato di DNA per il controllo interno, che viene aggiunto al campione e quindi co-estratto e co-amplificato nella reazione PCR in tempo reale. L'interpretazione dei risultati del dosaggio *ResistancePlus*® MG FleXible è automatizzata dal software del sistema GeneXpert® Dx o Infinity Xpertise utilizzando segnali fluorescenti misurati e algoritmi di calcolo integrati, al fine di determinare il rilevamento di *M. genitalium* e delle mutazioni di 23S rRNA.

Il dosaggio *ResistancePlus*® MG FleXible utilizza primer *PlexPrime®* per l'amplificazione sensibile e specifica dei target di mutazione 23S rRNA ed enzimi *PlexZyme®* per la rilevazione PCR sensibile e specifica multiplexata in tempo reale delle sequenze target.

#### <span id="page-3-4"></span>**2.3 Principi della tecnologia**

La PCR in tempo reale (qPCR) può essere utilizzata per amplificare e rilevare specifici acidi nucleici target da agenti patogeni. *PlexPCR®* è una tecnologia PCR in tempo reale che utilizza enzimi *PlexZyme®* per rilevare e segnalare il prodotto amplificato attraverso la generazione di un segnale fluorescente (**[Figura 1](#page-4-0)**). I primer *PlexPrime®* possono essere utilizzati per l'amplificazione specifica delle sequenze mutanti abbinata al rilevamento specifico di mutanti con *PlexZyme®* (**[Figura](#page-5-0)  [2](#page-5-0)**).

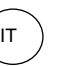

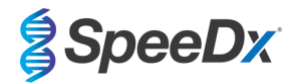

Gli enzimi *PlexZyme®* sono complessi di DNA catalitico composti da due oligonucleotidi di DNA denominati "Enzimi parziali". Ciascun enzima parziale è dotato di una regione target-specifica, un nucleo catalitico e una regione legata alla sonda universale. Quando è presente il prodotto target, i due enzimi parziali si legano in modo adiacente per formare il *PlexZyme®* attivo che è dotato di attività catalitica per scindere una sonda marcata. Il clivaggio separa i coloranti fluoroforo e quencher, producendo un segnale fluorescente che può essere monitorato in tempo reale. Gli enzimi *PlexZyme®* sono dotati di specificità aggiuntiva rispetto alle tecnologie di rilevamento alternative, poiché due enzimi parziali devono legarsi per poter essere rilevati. Gli enzimi *PlexZyme®* sono anche enzimi con turnover multipli. Sonde multiple possono essere scisse durante ciascun ciclo PCR dando luogo a un segnale forte e sensibile. I dosaggi *PlexZyme®* sono altamente sensibili e specifici, e sono ideali per il rilevamento multiplexato di agenti patogeni.

I primer *PlexPrime®* sono dotati di tre regioni funzionali. La lunga regione 5' che fissa il primer a una determinata posizione, e la regione breve 3' che mira in modo selettivo all'estensione dalla base mutante. Tra le regioni da 5' e 3' esiste una sequenza di inserimento che funge da struttura-ponte, inserisce una sequenza indipendente dal target nell'amplicone risultante e aumenta la pressione selettiva della regione da 3'. Nel multiplex, ciascun primer *PlexPrime®* è stato progettato per individuare una base mutante specifica e includerà una sequenza di inserimento univoca, producendo pertanto sequenze mutanti di amplicone distinte. A differenza di altre tecnologie basate su sonde di rilevamento, l'enzima *PlexZyme*® può essere sovrapposto al primer *PlexPrime®* per individuare l'amplicone del mutante specifico contenente la base mutante e la sequenza di inserimento incorporata. La particolare combinazione di primer *PlexPrime®* abbinato agli enzimi *PlexZyme®* consente l'amplificazione specifica delle sequenze mutanti, e il rilevamento sensibile e specifico in multiplex.

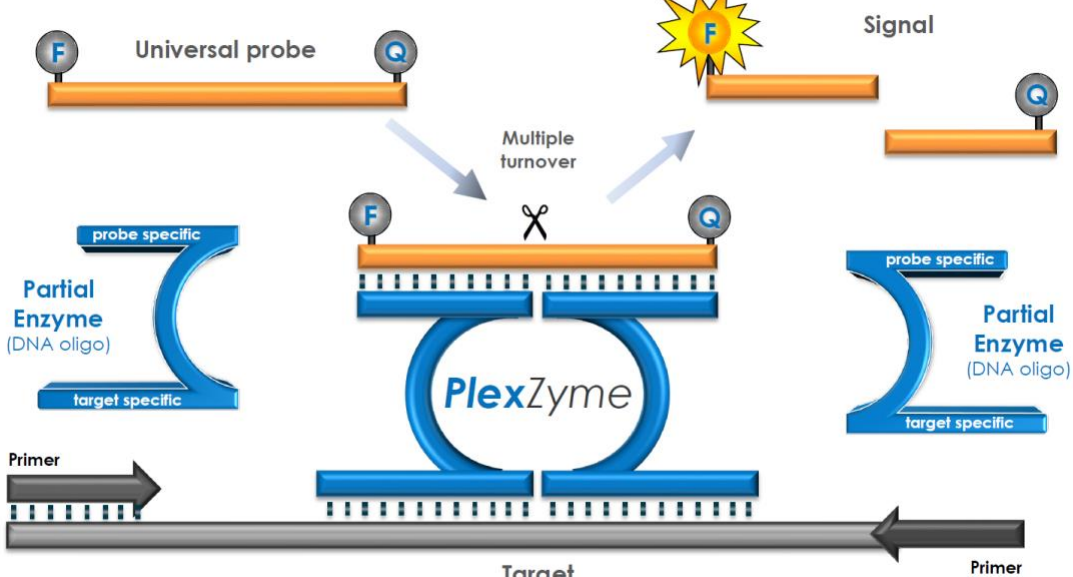

<span id="page-4-0"></span>**Figura 1. Rappresentazione schematica del rilevamento e della segnalazione universale di** *PlexZyme***® .**

Target

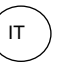

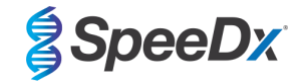

<span id="page-5-0"></span>**Figura 2. Rappresentazione schematica del primer** *PlexPrime***® accoppiato al rilevamento** *PlexZyme***® . Il primer**  *PlexPrime***® amplifica specificamente la sequenza mutante e gli enzimi** *PlexZyme***® rilevano specificamente l'amplicone.**

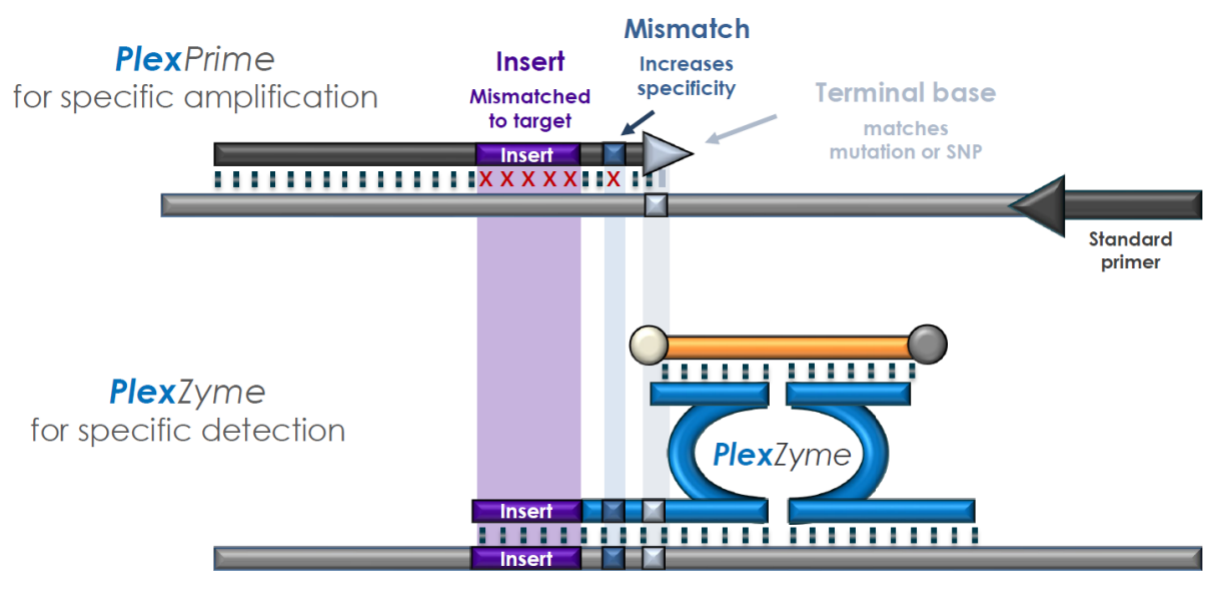

**Plex**Prime amplicon

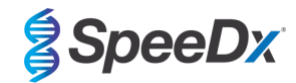

## <span id="page-6-0"></span>**3 Contenuto del kit**

#### Numero di test: 10 reazioni

<span id="page-6-4"></span>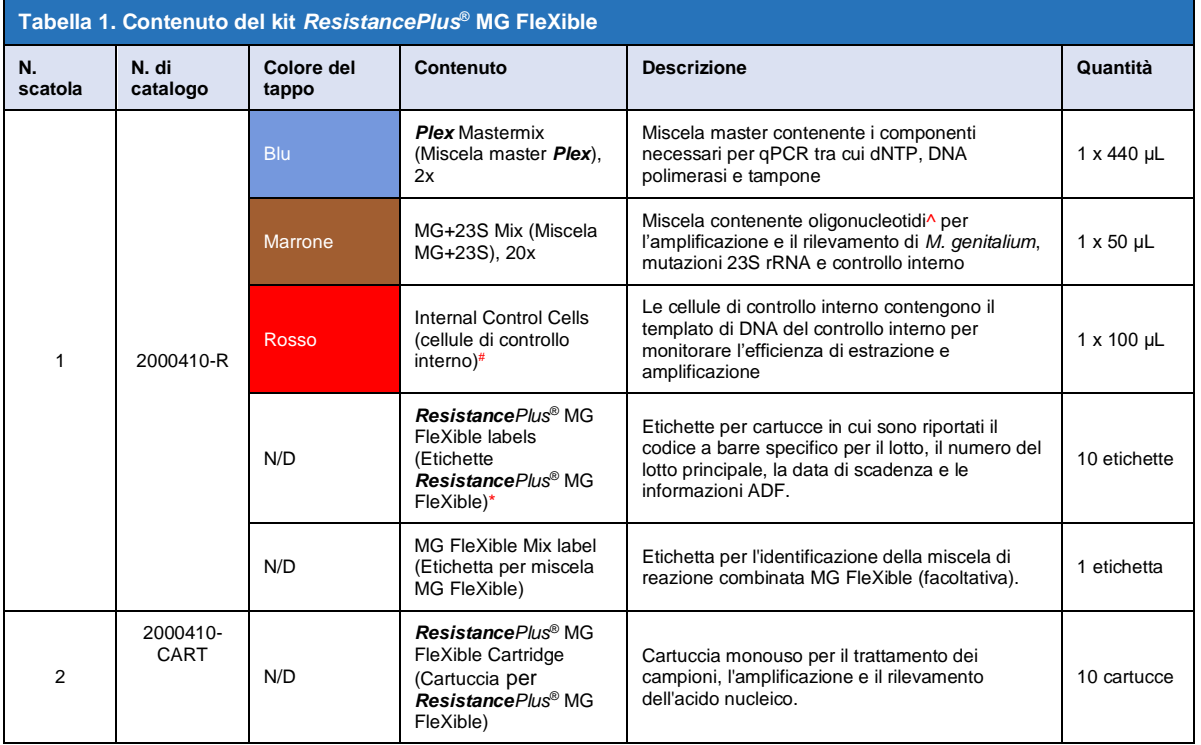

# Conservare le provette del templato separatamente dai mix di oligonucleotidi, cioè nella sala di manipolazione del templato o degli acidi nucleici

^ Gli oligonucleotidi sono coppie di primer PCR (inclusi i primer *PlexPrime*® ), enzimi *PlexZyme*® e sonde contrassegnate mediante fluorescenza.

\* **Non gettare le etichette delle cartucce**

## <span id="page-6-1"></span>**4 Spedizione e conservazione**

- I reagenti del dosaggio (contenuti nella scatola 1) dei kit *ResistancePlus*® MG FleXible vengono spediti in confezioni con blocchi di ghiaccio secco o di gel ghiacciato. Conservare i componenti del dosaggio a -25°C a -15°C dopo la ricezione. Si raccomanda che i cicli di congelamento/scongelamento siano limitati a meno di otto. Vedere la **sezione [8.2](#page-13-2)** per le condizioni di conservazione e le raccomandazioni in materia di congelamento e scongelamento della miscela di reazione combinata MG FleXible.
- Le cartucce per *ResistancePlus*® MG FleXible vengono spedite e conservate a una temperatura compresa tra 2 e 28  $^{\circ}$ C.
- Se conservato nelle condizioni consigliate e trattato correttamente, il kit rimane attivo fino alla data di scadenza riportata sull'etichetta. Non utilizzare oltre la data di scadenza.
- Qualsiasi incidente grave dovrà essere segnalato a SpeeDx all'indirizzo tech@speedx.com.au

## <span id="page-6-2"></span>**5 Avvertenze e precauzioni**

#### <span id="page-6-3"></span>**5.1 Generali**

- Solo per uso diagnostico *in vitro*.
- Leggere attentamente queste istruzioni per l'uso prima dell'uso. Attenersi scrupolosamente alle procedure descritte per assicurare l'affidabilità dei risultati del test. Qualsiasi deviazione da tali procedure può influire sulle prestazioni del test.
- Gli utenti devono avere ricevuto una formazione adeguata sull'uso del dosaggio *ResistancePlus*® MG FleXible.

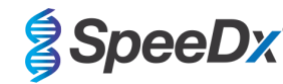

- Eventuali incidenti gravi dovranno essere segnalati al produttore e all'autorità competente dello Stato membro in cui l'utente e/o il paziente risiede

#### <span id="page-7-0"></span>**5.2 Laboratorio**

- Le precauzioni di base per prevenire la contaminazione delle reazioni PCR includono l'utilizzo di puntali di pipette con filtro sterili per la preparazione della miscela di reazione PCR, l'uso di un nuovo puntale per ogni azione di pipettaggio e la separazione del flusso di lavoro.
- Si raccomanda di effettuare in spazi separati la preparazione della miscela master, l'aggiunta del campione e il termociclaggio. Come minimo, lo strumento PCR va situato se possibile in una stanza separata rispetto alle aree in cui vengono preparate le reazioni.
- Si raccomanda di seguire le ordinarie precauzioni di laboratorio. Indossare adeguati dispositivi di protezione individuale come guanti, protezioni oculari e camice di laboratorio durante la manipolazione dei reagenti.
- I campioni clinici e le cartucce usate possono contenere organismi patogeni. Considerare tutti i campioni biologici e le cartucce usate potenzialmente infettivi e seguire le procedure di sicurezza della propria struttura per la manipolazione di sostanze chimiche e campioni biologici.
- Seguire le procedure di smaltimento dei rifiuti pericolosi della propria struttura per il corretto smaltimento delle cartucce usate.

#### <span id="page-7-1"></span>**5.3 Manipolazione dei campioni**

- I campioni devono essere raccolti, trasportati e conservati attenendosi alle tecniche di laboratorio standard o alle istruzioni del kit di raccolta.

#### <span id="page-7-2"></span>**5.4 Dosaggio/reagente**

- Non aprire il coperchio della cartuccia se non quando si aggiunge la miscela di reazione e il campione.
- Non utilizzare una cartuccia se appare danneggiata, è stata lasciata cadere o agitata, oppure mostra segni di fuoriuscita o cristallizzazione del reagente.
- Non posizionare l'etichetta identificativa del campione sul coperchio della cartuccia o sull'etichetta del codice a barre.
- Non utilizzare una cartuccia se ha una provetta di reazione danneggiata.

IT

- Ciascuna cartuccia è monouso. Non riutilizzare le cartucce già utilizzate.
- Non utilizzare reagenti, cartucce ed etichette con numeri di lotto principale diversi.
- I reagenti del saggio contengono il tampone IDTE che può causare grave irritazione oculare. Si raccomanda di operare in un'area ben ventilata e di indossare dispositivi di protezione individuale adeguati come guanti, occhiali protettivi e camice da laboratorio durante la manipolazione dei reagenti.

#### <span id="page-7-3"></span>**5.5 Misure di sicurezza**

**AVVERTENZA** - Il reagente di lisi (contenuto nella cartuccia) contiene tiocianato di guanidina.

Classe di pericolo:

- Tossicità acuta orale 4.
- Lieve irritazione della pelle 3.
- Lieve irritazione degli occhi 2B.

Indicazioni di pericolo:

- H302: Nocivo se ingerito.
- EUH301: A contatto con acidi sprigiona gas tossici.

Consigli di prudenza:

- P264: Lavare accuratamente dopo l'uso.
- P270: Non mangiare, né bere, né fumare durante l'uso.
- P301+P312: SE INGERITO: Rivolgersi immediatamente a un CENTRO ANTIVELENI o a un medico in caso di malessere.

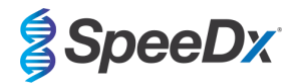

- P330: Sciacquare la bocca.
- P501: Smaltire il prodotto/recipiente in conformità alla regolamentazione locale/regionale/nazionale/internazionale.

Le schede di dati di sicurezza (SDS) sono disponibili su richiesta. Contattare l'assistenza tecnica nella **Sezione [16](#page-40-0)** per maggiori informazioni.

#### <span id="page-8-0"></span>**6 Prodotti e materiali di consumo associati**

*Materiale per Controllo positivo*

- Kit Controllo positivo S2A *ResistancePlus®* MG (SpeeDx, n. cat. S2A-95004)

#### *Materiali di consumo di laboratorio*

- Guanti e camici da laboratorio puliti
- Agitatore Vortex
- Centrifuga da banco per provette da 1,5 mL
- Micropipettatori che coprono l'intervallo 10-100 µL
- Puntali di pipette sterili resistenti all'aerosol, senza DNAse/RNAse
- Pipette di trasferimento sterili in grado di trasferire un volume di almeno 1 mL

#### *Per lo strumento GeneXpert®*

- Sistema GeneXpert®: Strumento GeneXpert®, computer con software GeneXpert® versione 4.7b o successiva
- Lettore di codici a barre

#### Per GeneXpert Infinity-48s o Infinity-80:

- Il software Xpertise versione 6.4b o successiva

#### *Dispositivi per il prelievo di campioni*

- Kit Prelievo campioni vaginali/endocervicali Xpert® (Cepheid, n. cat. SWAB/A-50)
- Kit Prelievo campioni tampone Xpert® (Cepheid, n. cat. SWAB/G-50)
- Kit Prelievo campioni urina Xpert® (Cepheid, n. cat. URINE/A-50)
- Coppetta per raccolta urina sterile
- FLOQSwab™ Regular in 3 mL di terreno UTM™ (Copan, n. cat. 346C o 306C (USA))
- Terreno PCR Cobas<sup>®</sup> (Roche, n. cat. 06466281190)
- Tampone asciutto, risospeso in 3 mL di PBS

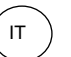

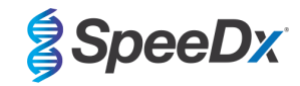

## <span id="page-9-0"></span>**7 La procedura in generale**

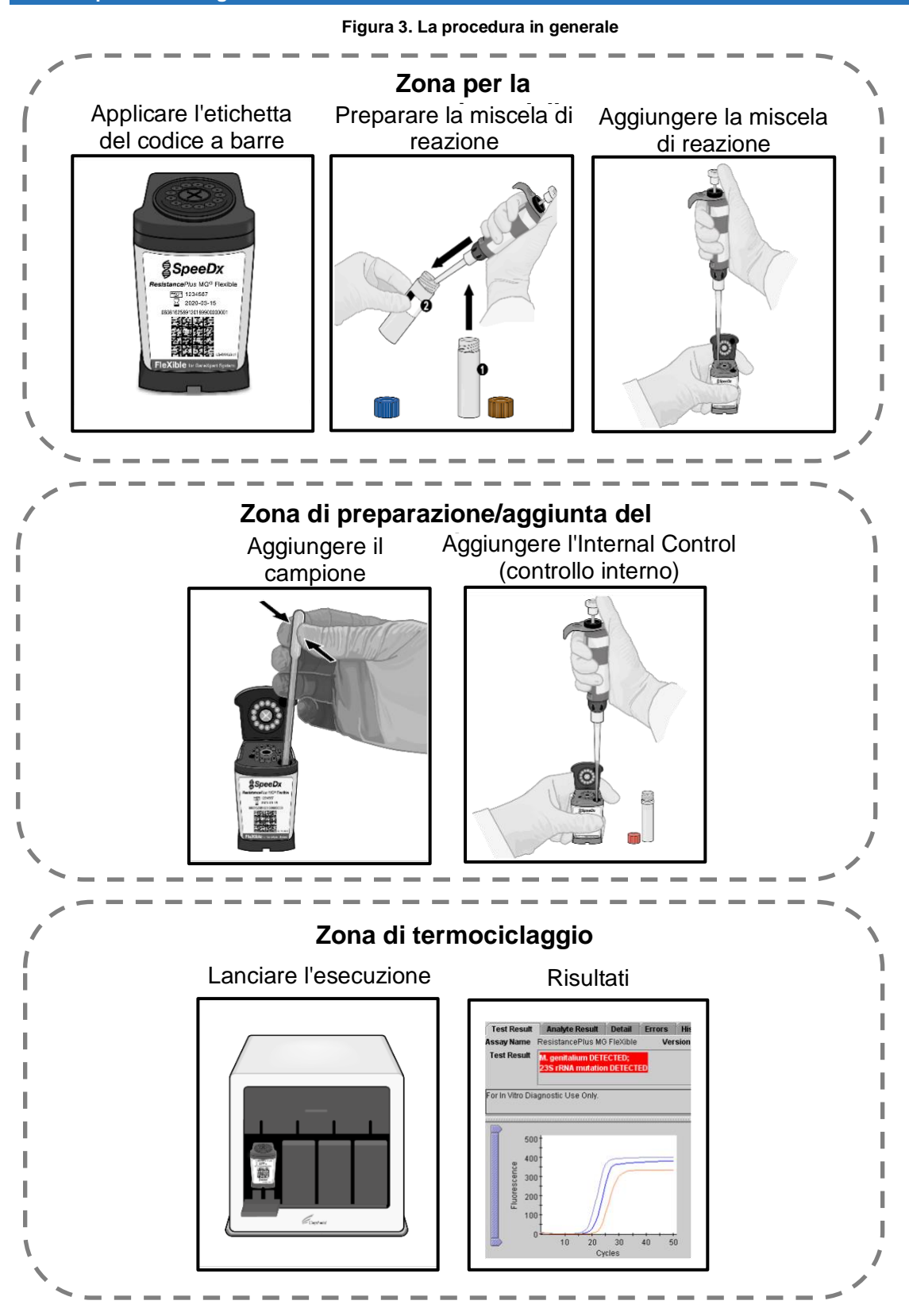

Istruzioni per l'uso

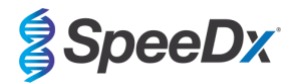

## <span id="page-10-0"></span>**8 La procedura nel dettaglio**

**Nota:** I reagenti forniti sono indicati in corsivo seguiti dal colore del tappo della provetta tra parentesi.

#### <span id="page-10-1"></span>**8.1 Raccolta, trasporto e conservazione del campione**

L'urina maschile e femminile, il tampone vaginale, il tampone cervicale, il tampone rettale, il tampone uretrale provenienti da pazienti sintomatici e asintomatici devono essere raccolti, trasportati e conservati utilizzando le tecniche di laboratorio standard o secondo le istruzioni del kit di prelievo.

#### <span id="page-10-2"></span>8.1.1 Dispositivi convalidati per la raccolta dei campioni

La raccolta, la conservazione e il trasporto inadeguati o inappropriati dei campioni possono portare a risultati falsi del test. Si consiglia vivamente una formazione adeguata sulla raccolta dei campioni per garantire la qualità e la stabilità dei campioni.

I dispositivi per la raccolta dei campioni che sono stati convalidati con il kit *ResistancePlus®* MG FleXible sono indicati di seguito con una breve guida relativa alle istruzioni del produttore del dispositivo per la raccolta, la manipolazione e il trasporto. Queste istruzioni non intendono sostituire o prevalere sulle istruzioni fornite dal produttore. Fare sempre riferimento alle istruzioni del produttore del dispositivo sulla raccolta dei campioni per conoscere i metodi di raccolta corretti.

Prima di qualsiasi metodo di raccolta, personale addestrato deve garantire la corretta comprensione del dispositivo e della metodologia. Rivedere almeno la descrizione del test per quanto segue: indicazione del tipo di campione, volume sufficiente, procedura/e, materiali necessari per la raccolta, preparazione del paziente e istruzioni corrette per la manipolazione e la conservazione.

#### <span id="page-10-3"></span>8.1.2 Raccolta, trasporto e conservazione del kit Xpert<sup>®</sup> per la raccolta di campioni vaginali/endocervicali (Cefeide, cat. n. SWAB/A-50)

#### 8.1.2.1 Raccolta, trasporto e conservazione dei campioni di tampone vaginale

Di seguito sono riepilogate le istruzioni per la raccolta e il trasporto di campioni di tampone vaginale femminile con il kit di raccolta campioni vaginali/endocervicali Xpert® (Cepheid, cat n. SWAB/A-50)

- 1. Aprire il peelpack esterno (che contiene il kit da due confezioni), identificare il tampone di pulizia più grande e metterlo da parte.
- 2. Aprire la confezione che contiene la provetta del reagente per il trasporto del tampone Xpert con tappo rosa e il tampone di raccolta confezionato singolarmente. Mettere da parte la provetta prima di iniziare a raccogliere il campione.
- 3. Aprire l'involucro del tampone di raccolta staccando la parte superiore dell'involucro.
- 4. Rimuovere il tampone, facendo attenzione a non toccare la punta e a non appoggiarlo. Se la punta morbida viene toccata, il tampone viene appoggiato o cade, richiedere un nuovo kit di raccolta.
- 5. Tenere il tampone in mano, posizionando il pollice e l'indice al centro dell'asta del tampone.
- 6. Inserire con attenzione il tampone nella vagina per circa 5 cm all'interno dell'apertura della vagina e ruotare delicatamente il tampone per 10-30 secondi. Assicurarsi che il tampone tocchi le pareti della vagina in modo che l'umidità venga assorbita dal tampone.
- 7. Ritirare il tampone facendo attenzione.
- 8. Tenendo il tampone nella stessa mano, svitare il tappo dalla provetta del reagente di trasporto del tampone Xpert.
- 9. Non versare il contenuto della provetta. In caso di fuoriuscita del contenuto della provetta, richiedere un nuovo kit di raccolta.
- 10. Inserire subito il tampone di raccolta del campione nella provetta del reagente di trasporto.
- 11. Identificare la linea di demarcazione sull'asta del tampone di raccolta. Spezzare con attenzione l'asta del tampone contro il lato della provetta in corrispondenza della linea di demarcazione ed eliminare la parte superiore dell'asta del tampone; fare attenzione a non causare schizzi del contenuto.
- 12. Richiudere la provetta del reagente per il trasporto del tampone e stringere saldamente il tappo.
- 13. Capovolgere o agitare delicatamente la provetta 3-4 volte per eluire il materiale dal tampone. Evitare la formazione di schiuma.
- 14. Etichettare la provetta di trasporto con le informazioni identificative del campione, inclusa la data di raccolta, come richiesto.
- 15. Decontaminare e smaltire tutti i campioni, i reagenti e altri materiali potenzialmente contaminati in conformità con le normative locali, statali e regionali.

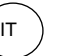

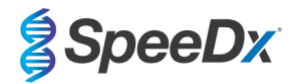

16. Trasportare e conservare la provetta del reagente di trasporto del tampone Xpert a una temperatura compresa tra 2º C e 30º C per un massimo di 60 giorni.

#### 8.1.2.2 Raccolta, trasporto e conservazione dei campioni di tampone endocervicale

Di seguito sono riepilogate le istruzioni per la raccolta e il trasporto di campioni di tampone endocervicale femminile con il kit di raccolta dei campioni vaginali/endocervicali Xpert® (Cepheid, cat n. SWAB/A-50)

- 1. Aprire il kit di raccolta dei campioni vaginali/endocervicali Xpert CT/NG.
- 2. Prima di raccogliere il campione endocervicale con il kit di raccolta dei campioni vaginali/endocervicali Xpert CT/NG, rimuovere il muco in eccesso dall'orifizio cervicale e dalla mucosa circostante utilizzando il tampone di pulizia grande confezionato singolarmente. Aprire parzialmente l'involucro del tampone di pulizia più grande ed estrarre il tampone. Pulire l'orifizio cervicale e la mucosa circostante, quindi gettare il tampone. Nota: se si raccolgono più campioni, il muco in eccesso deve essere rimosso solo una volta.
- 3. Aprire la confezione che contiene la provetta del reagente per il trasporto del tampone Xpert con tappo rosa e il tampone di raccolta confezionato singolarmente. Prima di procedere, mettere da parte la provetta.
- 4. Aprire l'involucro del tampone di raccolta staccando la parte superiore dell'involucro.
- 5. Rimuovere il tampone, facendo attenzione a non toccare la punta e a non appoggiarlo. Se la punta morbida viene toccata, il tampone viene appoggiato o cade, richiedere un nuovo kit di raccolta.
- 6. Inserire il tampone di raccolta nel canale endocervicale.
- 7. Ruotare delicatamente il tampone in senso orario da 10 a 30 secondi nel canale endocervicale per garantire un campionamento adeguato.
- 8. Ritirare il tampone facendo attenzione.
- 9. Tenendo il tampone nella stessa mano, svitare il tappo dalla provetta del reagente per il trasporto del tampone Xpert CT/NG.
- 10. Non versare il contenuto della provetta. In caso di fuoriuscita del contenuto della provetta, richiedere un nuovo kit di raccolta.
- 11. Identificare la linea di demarcazione sull'asta del tampone di raccolta. Spezzare con attenzione l'asta del tampone contro il lato della provetta in corrispondenza della linea di demarcazione ed eliminare la parte superiore dell'asta del tampone; fare attenzione a non causare schizzi del contenuto.
- 12. Richiudere la provetta del reagente per il trasporto del tampone e stringere saldamente il tappo.
- 13. Capovolgere o agitare delicatamente la provetta 3-4 volte per eluire il materiale dal tampone. Evitare la formazione di schiuma.
- 14. Etichettare la provetta di trasporto con le informazioni identificative del campione, inclusa la data di raccolta, come richiesto.
- 15. Decontaminare e smaltire tutti i campioni, i reagenti e altri materiali potenzialmente contaminati in conformità con le normative locali, statali e regionali.
- 16. Trasportare e conservare la provetta del reagente di trasporto del tampone Xpert a una temperatura compresa tra 2º C e 30º C per un massimo di 60 giorni.

#### <span id="page-11-0"></span>8.1.3 Raccolta, trasporto e conservazione del kit per la raccolta di campioni di tampone vaginale/endocervicale Xpert® (Cefeide, cat. n. SWAB/A-50)

Di seguito sono riepilogate le istruzioni per la raccolta e il trasporto di campioni di tampone rettale maschile e femminile con il kit per la raccolta dei campioni di tampone Xpert® (Cepheid, Cat n. SWAB/G-50)

- 1. Aprire il kit per la raccolta dei campioni di tampone Xpert.
- 2. Aprire il peelpack esterno (che contiene il kit da due confezioni), identificare il tampone di pulizia più grande e metterlo da parte.
- 3. Aprire l'involucro del tampone di raccolta staccando parzialmente la parte superiore dell'involucro.
- 4. Rimuovere il tampone, facendo attenzione a non toccare la punta e a non appoggiarlo. Se la punta morbida viene toccata, il tampone viene appoggiato o cade, usare un nuovo kit per la raccolta dei campioni di tampone Xpert.
- 5. Inserire con attenzione il tampone per circa 1 cm oltre lo sfintere anale (in modo che le punte delle fibre non siano più visibili) e ruotarlo delicatamente.
- 6. Tenendo il tampone nella stessa mano, svitare il tappo dalla provetta del reagente di trasporto del tampone Xpert.
- 7. Non versare il contenuto della provetta. In caso di fuoriuscita del contenuto della provetta, usare un nuovo kit di raccolta.
- 8. Inserire subito il tampone nella provetta del reagente di trasporto.
- 9. Identificare la linea di demarcazione sull'asta del tampone di raccolta. Spezzare con attenzione l'asta del tampone contro il lato della provetta in corrispondenza della linea di demarcazione ed eliminare la parte

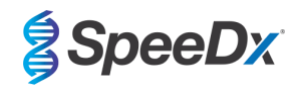

superiore dell'asta del tampone; fare attenzione a non causare schizzi del contenuto. Lavare con acqua e sapone se esposto.

10. Richiudere la provetta del reagente per il trasporto del tampone e stringere saldamente il tappo.

IT

- 11. Capovolgere o agitare delicatamente la provetta 3-4 volte per eluire il materiale dal tampone. Evitare la formazione di schiuma.
- 12. Etichettare la provetta per il trasporto con le informazioni identificative del campione, inclusa la data di raccolta, come richiesto.
- 13. Trasportare e conservare i campioni di tampone nella provetta del reagente di trasporto del tampone Xpert a una temperatura compresa tra 2ºC e 30ºC per un massimo di 60 giorni.

## <span id="page-12-0"></span>8.1.4 Raccolta, trasporto e stoccaggio del kit Xpert<sup>®</sup> per la raccolta dei campioni di urina (Cefeide, cat. n. URINE/A-50)

Di seguito sono riepilogate le istruzioni per la raccolta e il trasporto di campioni di tampone di urine maschili e femminili con il kit di raccolta dei campioni di urina Xpert® (Cepheid, cat. n. SWAB/G-50)

- 1. Il paziente non deve aver urinato per almeno 1 ora prima della raccolta del campione. Le pazienti di sesso femminile non devono pulire l'area labiale prima di raccogliere il campione. I pazienti di sesso maschile non devono pulire la punta del pene prima di raccogliere il campione.
- 2. Chiedere al paziente di fornire la prima urina (circa 20-50 mL del flusso di urina iniziale) in una vaschetta per la raccolta delle urine priva di conservanti. La raccolta di volumi maggiori di urina può comportare una diluizione del campione che può ridurre la sensibilità del test.
- 3. Assicurarsi che l'urina sia ben miscelata nella vaschetta per urina prima di trasferire un campione nella provetta del reagente per il trasporto dell'urina Xpert.
- 4. Aprire la confezione di una pipetta di trasferimento monouso fornita nel kit.
- 5. Rimuovere il tappo dalla provetta del reagente di trasporto dell'urina Xpert e dalla vaschetta per la raccolta dell'urina.
- 6. Inserire la pipetta di trasferimento nella vaschetta per l'urina in modo che la punta sia vicina al fondo della vaschetta. Trasferire circa 7 mL di urina nella provetta del reagente di trasporto dell'urina Xpert utilizzando la pipetta di trasferimento monouso. È stato aggiunto il corretto volume di urina quando il livello raggiunge la linea nera tratteggiata sull'etichetta della provetta del reagente per il trasporto dell'urina Xpert.
- 7. Richiudere la provetta del reagente per il trasporto dell'urina e stringere saldamente.
- 8. Capovolgere la provetta del reagente 3-4 volte per garantire che il campione e il reagente siano ben miscelati.
- 9. Richiudere la vaschetta per l'urina.
- 10. Etichettare la provetta per il trasporto con le informazioni identificative del campione, inclusa la data di raccolta, come richiesto. Fare attenzione a non oscurare la linea di riempimento sulla provetta del reagente per il trasporto dell'urina Xpert.
- 11. Trasportare e conservare i campioni di urina femminile nella provetta del reagente per il trasporto dell'urina Xpert a una temperatura compresa tra 2ºC e 30ºC per un massimo di 3 giorni o a una temperatura compresa tra 2ºC e 15ºC per un massimo di 45 giorni.
- 12. Trasportare e conservare i campioni di urina maschile nella provetta del reagente per il trasporto dell'urina Xpert a una temperatura compresa tra 2ºC e 30ºC per un massimo di 45 giorni.

#### <span id="page-12-1"></span>8.1.5 Raccolta, trasporto e conservazione di vaschette sterili per la raccolta delle urine

Per la raccolta di campioni di urina puri è possibile utilizzare una vaschetta sterile per la raccolta delle urine. A causa della variabilità, fare riferimento al foglietto illustrativo del produttore per i metodi di raccolta appropriati. Trasportare e conservare utilizzando tecniche di laboratorio standard.

#### <span id="page-12-2"></span>8.1.6 Prelievo, trasporto e conservazione di FLOQSwab™ regolare in 3 mL di terreno di trasporto UTM™ (Copan, Cat n. 346C o 306C (USA))

Di seguito sono riepilogate le istruzioni per la raccolta e il trasporto di campioni di tampone vaginale femminile con FLOQSwab™ regolare in 3 mL di terreno di trasporto UTM™ (Copan, Cat no. 346C or 306C (USA))

- 1. Aprire la confezione del kit UTM ed estrarre la provetta test contenente il terreno di trasporto e la busta interna contenente il tampone sterile.
- 2. Estrarre il tampone sterile dalla sua busta e raccogliere il campione clinico; per evitare il rischio di contaminazione, assicurarsi che la punta del tampone venga a contatto solo con il sito di raccolta.
- 3. Dopo aver raccolto il campione, svitare e togliere il tappo dalla provetta facendo attenzione a non far fuoriuscire il mezzo.
- 4. Inserire il tampone nella provetta finché il punto di rottura non ha raggiunto il livello dell'apertura della provetta.

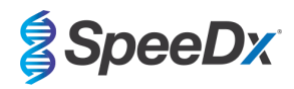

- 5. Piegare e rompere il tampone nel punto di rottura tenendo la provetta lontana dal viso ed eliminare la parte in eccesso.
- 6. Riavvitare il tappo sulla provetta e chiuderla ermeticamente.

IT

- 7. Analizzare il campione contenuto nell'UTM entro 48 ore dalla raccolta conservando la provetta a 2-25° C.
- 8. Prima del trattamento, agitare nel vortex per 20 secondi per favorire il rilascio del campione dal tampone e omogeneizzare il mezzo.

#### <span id="page-13-0"></span>8.1.7 Raccolta, trasporto e conservazione di Cobas® PCR media (Roche, cat. n. 06466281190)

Di seguito sono riepilogate le istruzioni per la raccolta e il trasporto di urine maschili e femminili contenute in cobas® PCR media (Roche, Cat no 06466281190).

- 1. Miscelare e trasferire l'urina nella provetta di cobas<sup>®</sup> PCR Media utilizzando una pipetta monouso (non fornita). Nota: l'urina può essere conservata a una temperatura compresa tra 2° C e 30° C fino a 24 ore prima di essere trasferita nella provetta di cobas® PCR Media
- 2. È stato aggiunto il corretto volume di urina quando il livello di liquido si trova tra le due linee nere sull'etichetta della provetta
- 3. Richiudere bene la provetta di cobas® PCR Media
- 4. Capovolgere la provetta 5 volte per mescolare. Il campione è ora pronto per il trasporto e il test
- 5. Trasportare e conservare la provetta cobas® PCR Media contenente il campione di urina stabilizzato a una temperatura compresa tra 2ºC e 30ºC.

#### <span id="page-13-1"></span>8.1.8 Raccolta, trasporto e conservazione di tampone asciutto risospeso in 3 mL di PBS

I tamponi asciutti possono essere utilizzati per vari campioni raccolti da medici e pazienti. A causa della variabilità, fare riferimento al foglietto illustrativo del produttore per i tipi di campioni e i metodi di raccolta appropriati.

#### <span id="page-13-2"></span>**8.2 Preparazione della miscela di reazione MG FleXible**

Per la descrizione del contenuto del kit, consultare la **[Tabella 1](#page-6-4)**.

**Nota**: L'impostazione del dosaggio deve riportare lo stesso numero di lotto principale del prodotto per le etichette scatola 1 (reagenti del dosaggio), scatola 2 (cartucce) e *ResistancePlus*® MG FleXible (vedere i rettangoli rossi nella **[Figura 4](#page-13-3)**).

**Nota**: Verificare l'integrità delle cartucce e assicurarsi che la provetta di reazione sia intatta.

**Nota**: Verificare che tutti i reagenti e le cartucce non siano scaduti prima dell'uso e prima di etichettare la cartuccia.

#### <span id="page-13-3"></span>**Figura 4. Il numero del MASTER LOT (lotto principale) deve essere lo stesso sulle etichette scatola 1 (a sinistra; reagenti per il dosaggio** *ResistancePlus***® MG FleXible, N. di cat. 2000410-R), scatola 2 (al centro; cartucce per**  *ResistancePlus***® MG FleXible, N. di cat. 2000410-CART) e** *ResistancePlus***® MG FleXible (a destra).**

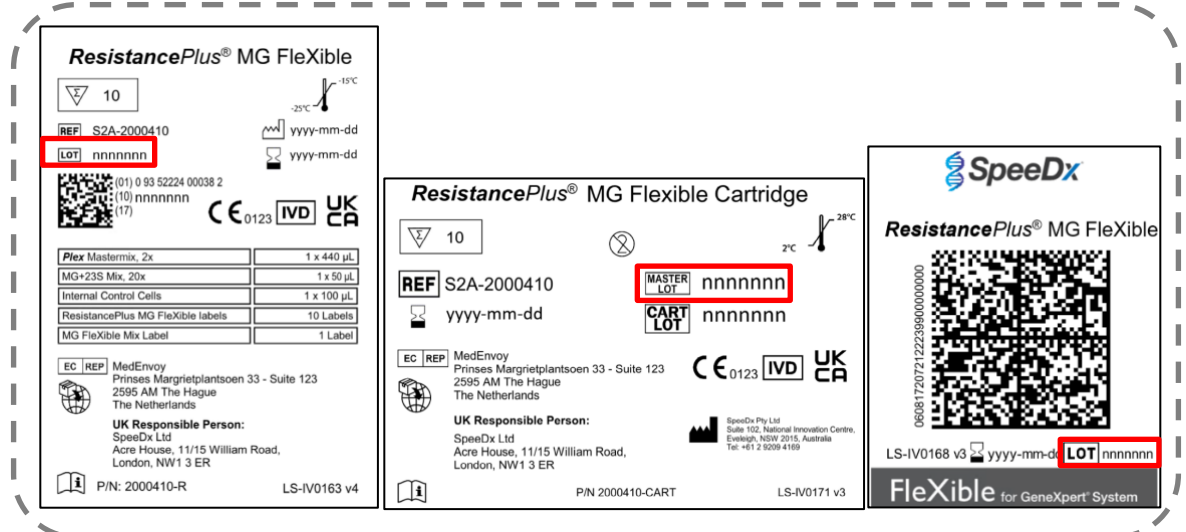

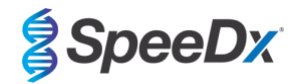

<span id="page-14-0"></span>Affiggere l'etichetta *ResistancePlus*® MG FleXible sulla parte anteriore della cartuccia come mostrato in **[Figura 5](#page-14-0)**.

IT

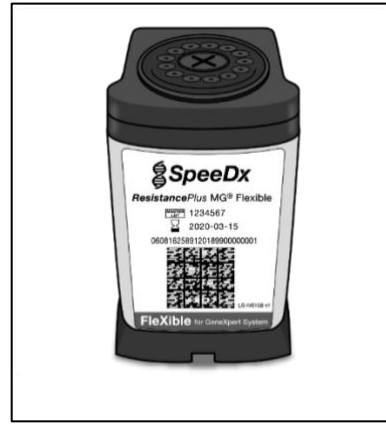

## **Figura 5. Applicare l'etichetta** *ResistancePlus***® MG FleXible**

<span id="page-14-1"></span>**Nota**: Prima di utilizzare i reagenti, scongelare del tutto, miscelare accuratamente e brevemente con il vortex, e centrifugare Per preparare la miscela di reazione MG FleXible, pipettare 44 µL della miscela *MG+23S Mix* (**MARRONE**) nella provetta *Plex Mastermix* (**BLU**) come mostrato in **[Figura 6](#page-14-1)**. Questa miscela di reazione è sufficiente per 10 reazioni.

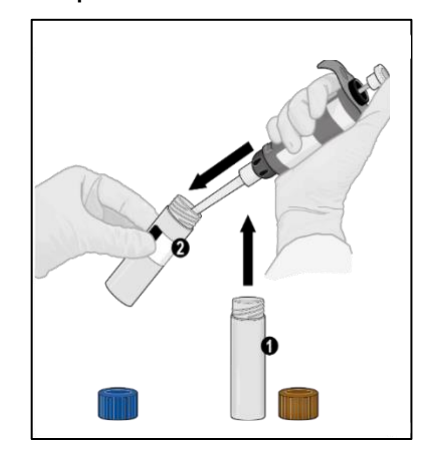

#### **Figura 6. Preparare la miscela di reazione MG FleXible**

(Facoltativo) Per conservare la miscela di reazione residua combinata MG FleXible, si può lasciare il contenuto nella provetta *Plex Mastermix* (**BLU**) e la provetta può essere rietichettata applicandovi l'etichetta della miscela *MG FleXible Mix*. Registrare la data di preparazione nell'apposito spazio sull'etichetta.

- La miscela di reazione combinata MG FleXible può essere conservata a -25°C a -15°C per un massimo di 8 settimane. Si raccomanda che i cicli di congelamento/scongelamento siano limitati a meno di otto.

Rimettere il coperchio sulla provetta *Plex Mastermix* (**BLU**) e serrare. Miscelare con il vortex, e centrifugare come mostrato in **[Figura 7](#page-15-1)**.

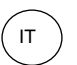

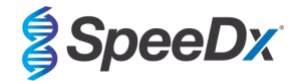

<span id="page-15-1"></span>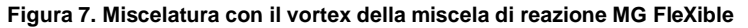

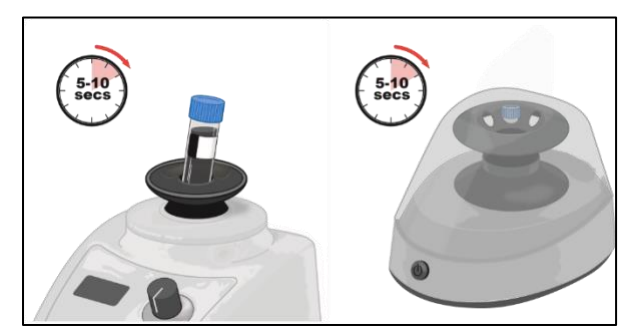

Gettare la provetta della miscela *MG+23S Mix* (**MARRONE**).

Aprire il coperchio della cartuccia.

<span id="page-15-2"></span>Pipettare 44 µL della miscela di reazione combinata MG FleXible nella camera di reazione (la piccola apertura a sinistra della cartuccia, come mostrato in **[Figura 8](#page-15-2)**). Inserire il puntale verticalmente fino in fondo nella camera prima di espellere la soluzione. Picchiettare delicatamente la parte inferiore del carrello sul banco per permettere alla soluzione di posarsi.

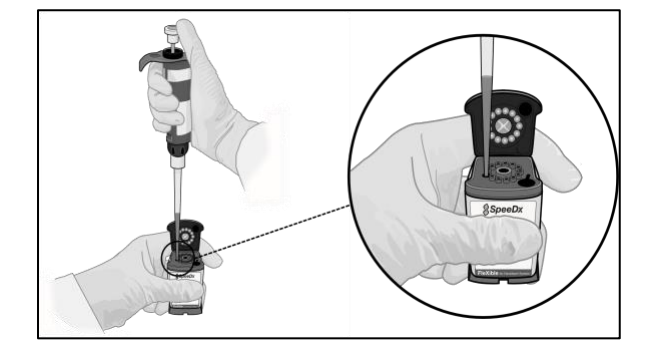

#### **Figura 8. Caricare la miscela di reazione MG FleXible nella camera di reazione**

## <span id="page-15-0"></span>**8.3 Aggiunta del campione**

**Nota**: Utilizzare solo pipette di trasferimento per l'aggiunta del campione nella cartuccia.

<span id="page-15-3"></span>Aprire il coperchio della provetta del campione, comprimere il bulbo della pipetta di trasferimento, inserire la pipetta nella provetta del campione e rilasciare lentamente il bulbo per riempire la pipetta di trasferimento fino alla tacca da 1 mL sul fusto della pipetta. Il campione aspirato non deve contenere bolle d'aria (**[Figura 9](#page-15-3)**).

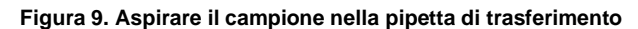

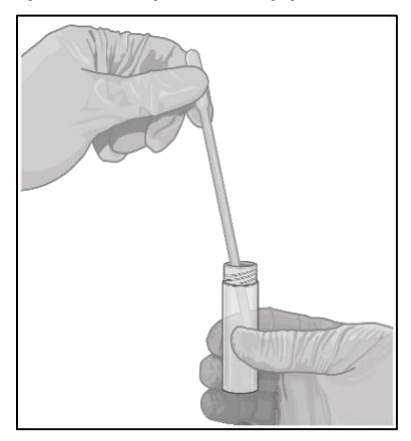

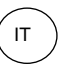

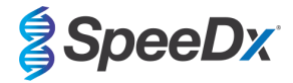

<span id="page-16-0"></span>Dispensare il campione dalla pipetta di trasferimento nella camera del campione della cartuccia (l'apertura grande nella parte inferiore destra della cartuccia) come mostrato in **[Figura 10](#page-16-0)**.

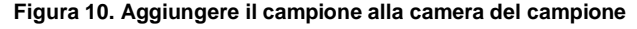

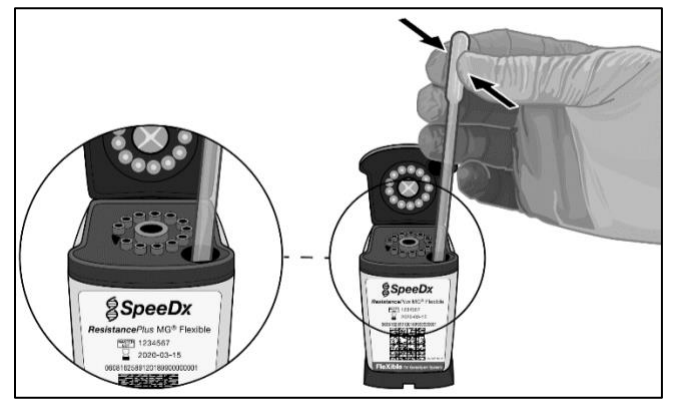

<span id="page-16-1"></span>Aggiungere 10 µL di Internal Control Cells (cellule di controllo interno) (**ROSSO**) nella camera del campione come mostrato in **[Figura 11](#page-16-1)**. Assicurarsi che il puntale sia immerso nel campione prima di espellere le *Internal Control Cells* (cellule di controllo interno). Non mescolare o agitare la cartuccia.

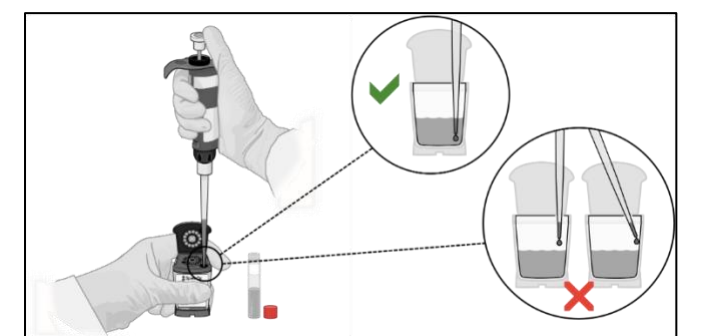

## **Figura 11. Aggiungere le Internal Control Cells (cellule di controllo interno)**

<span id="page-16-2"></span>Chiudere il coperchio della cartuccia come mostrato in **[Figura 12](#page-16-2)**.

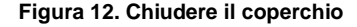

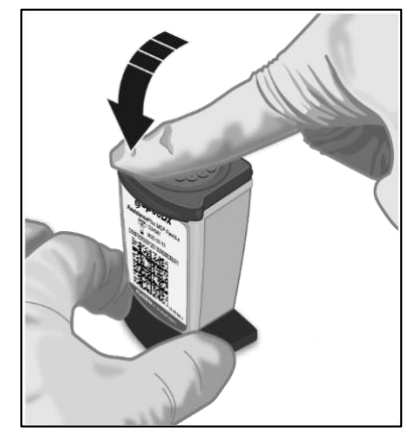

**Nota**: La cartuccia deve essere caricata entro 30 minuti dalla preparazione.

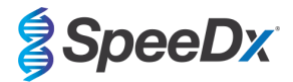

## <span id="page-17-0"></span>**9 Programmazione dello strumento**

**Il dosaggio** *ResistancePlus***® MG FleXible deve essere eseguito su un sistema GeneXpert® utilizzando il software GeneXpert® versione 4.7b o successiva o il software Infinity Xpertise versione 6.4b o successiva.** 

**Il file di definizione del dosaggio (Assay Definition File, ADF) del ResistancePlus MG FleXible deve essere importato nel software prima di eseguire il test per la prima volta.** 

**Nota**: I seguenti passaggi sono basati sul software GeneXpert® versione 4.7b o successiva e possono differire se il flusso di lavoro predefinito del sistema è stato modificato dall'amministratore di sistema.

#### <span id="page-17-1"></span>**9.1 Importazione dell'ADF nel software**

Nel menu principale del software GeneXpert® Dx:

Selezionare **Define Assays** (definisci dosaggi) (**[Figura 13](#page-17-2)**).

Selezionare **Import** (Importa) (**[Figura](#page-17-3)** 14).

×

#### **Figura 13. Menu principale – Selezionare Define Assays (definisci dosaggi)**

<span id="page-17-2"></span>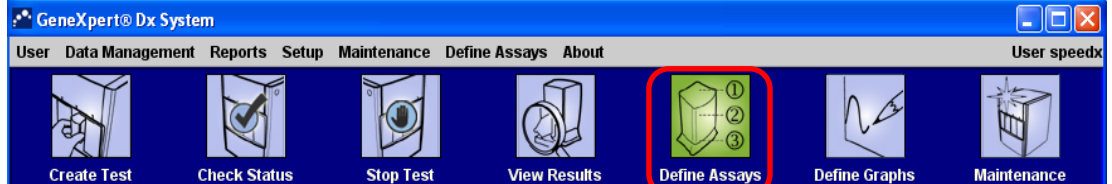

#### **Figura 14. Menu Define Assays (definisci dosaggi) – Selezionare Import (importa)**

<span id="page-17-3"></span>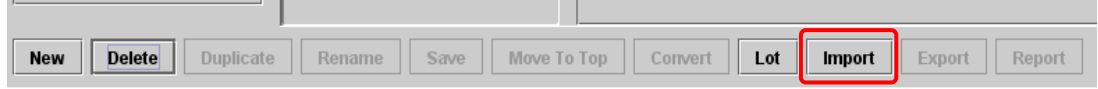

Nella finestra **Import Assay** (importa dosaggio), selezionare la posizione dell'ADF e selezionare **Import** (importa) (**[Figura 15](#page-17-4)**).

<span id="page-17-4"></span>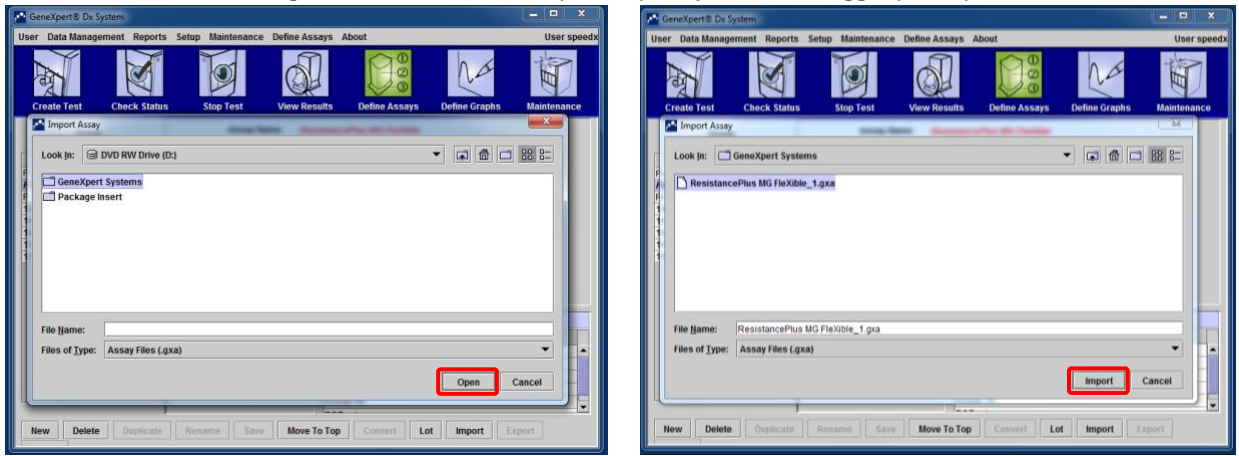

#### **Figura 15. Localizzare l'ADF (sinistra) e importare il dosaggio (destra)**

Nel software Infinity Xpertise, selezionare l'icona **Home** per visualizzare l'area di lavoro Home del software.

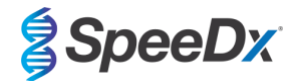

Seleziona il pulsante **Setup** (impostazione).

Nel menu Setup, selezionare **Manage Assays** (gestisci dosaggi).

Nell'area di lavoro Manage Assays, fare clic su **Import** (importa). Comparirà la finestra di dialogo **Import Assay** (importa dosaggio).

Individuare la posizione dell'ADF, quindi fare clic sul pulsante **Open** (apri) nella finestra di dialogo Import Assay.

#### <span id="page-18-0"></span>**9.2 Avvio del test**

**Nota**: I seguenti passaggi possono differire se il flusso di lavoro predefinito del sistema è stato modificato dall'amministratore di sistema.

Nel menu principale del software GeneXpert® Dx:

<span id="page-18-1"></span>Selezionare **Create Test** (crea test) (GeneXpert Dx **[Figura 16](#page-18-1)**) o selezionare **Orders** (Ordini) e **Order Test** (Ordinare test) (Infinity Xpertise)

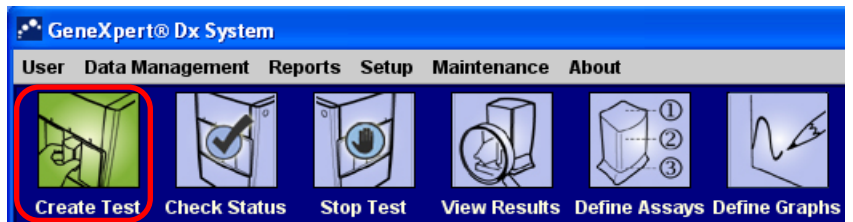

**Figura 16. Menu principale - Create Test (crea test)**

Nella finestra Create test del software GeneXpert® Dx software (**[Figura 17](#page-19-0)**) o nell'area di lavoro Order Test del software Infinity Xpertise:

Inserire il **Patient ID** (ID paziente) (facoltativo) tramite scansione o digitandolo direttamente.

Inserire il **Sample ID** (ID campione) tramite scansione o digitandolo direttamente.

Selezionare **Scan Cartridge Barcode** (scansiona codice a barre cartuccia).

Scansionare il codice a barre sull'etichetta *ResistancePlus*® MG FleXible. Utilizzando le informazioni del codice a barre, il software compila automaticamente le caselle per i seguenti campi:

- Select Assay (seleziona dosaggio)
- Reagent Lot ID (ID lotto reagente)
- Cartridge SN (numero seriale cartuccia)
- Expiration Date (data di scadenza)

**Nota**: Se il lettore non riesce a interpretare il codice a barre sull'etichetta del *ResistancePlus*® MG FleXible, contattare l'assistenza tecnica (**[Sezione 16](#page-40-0)**) per istruzioni su come procedere.

Per **Select Assay** (seleziona dosaggio):

Verifica che il campo **Name** (nome) riporti '**ResistancePlus MG FleXible**'.

Per avviare il test sullo strumento GeneXpert® Dx:

Fare clic su **Select Module** (seleziona modulo) e scegliere il modulo richiesto.

Seleziona **Start Test** (avvia test) e, se richiesto, inserire la password.

Il modulo selezionato viene indicato da una luce verde lampeggiante.

Caricare la cartuccia con la provetta di reazione rivolta verso il retro del modulo.

Chiudere lo sportello del modulo.

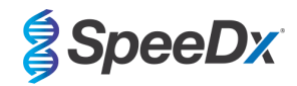

La luce verde smetterà di lampeggiare e rimarrà accesa in modo continuo a indicazione del fatto che il test è in fase di esecuzione.

Per avviare il test sullo strumento GeneXpert® Infinity:

Selezionare **Submit** (invia) e, se richiesto, inserire la password.

Posizionare la cartuccia sul nastro trasportatore

IT

Lo strumento Infinity caricherà automaticamente la cartuccia ed eseguirà il test

Al termine del test:

Per lo strumento GeneXpert® Dx:

La luce si spegne e si apre lo sportello.

Le cartucce devono essere estratte manualmente e smaltite secondo le procedure idonee di smaltimento dei rifiuti pericolosi.

Per lo strumento GeneXpert Infinity:

La cartuccia usata viene posizionata automaticamente nel contenitore dei rifiuti

<span id="page-19-0"></span>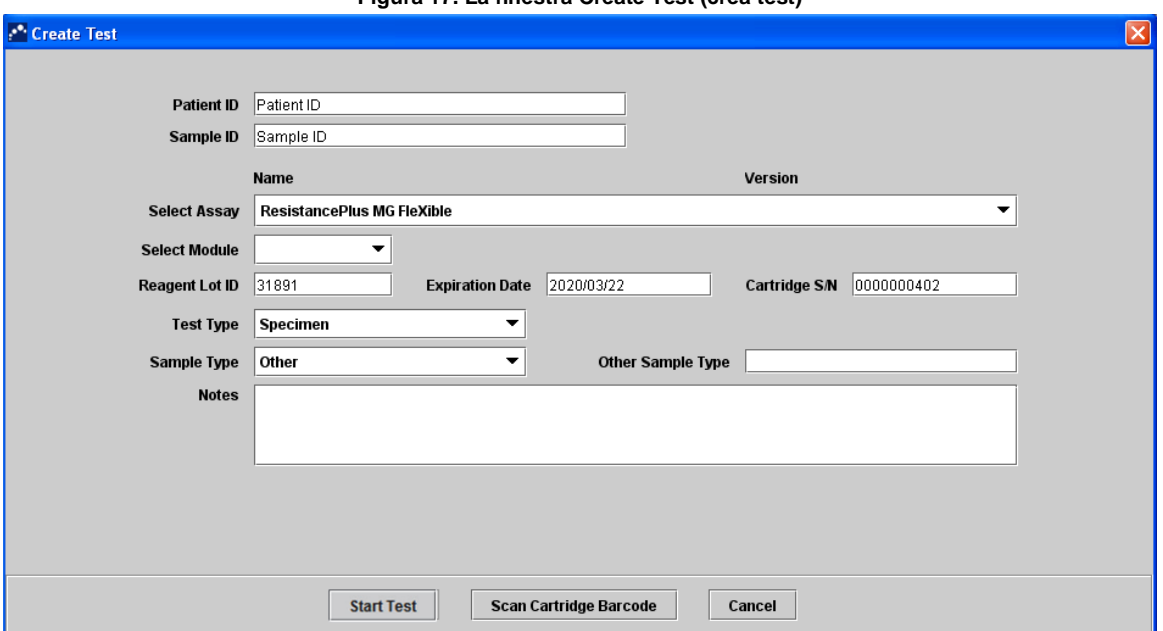

#### **Figura 17. La finestra Create Test (crea test)**

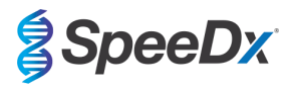

## <span id="page-20-0"></span>**10 Controllo della qualità**

Ciascun test include un controllo interno (Internal Control, IC) e un controllo di verifica della sonda (Probe Check Control, PCC).

L'IC monitorizza l'efficienza dell'estrazione e l'inibizione del PCR. Le *Internal Control Cells* (cellule di controllo interno) sono cellule di *Escherichia coli* contenenti il templato di DNA per il controllo interno, che viene aggiunto al campione e quindi coestratto e co-amplificato nella reazione. L'IC è valido se soddisfa i criteri di accettazione. Per un campione negativo dell'analita, l'IC deve essere valido perché il campione venga dichiarato un negativo valido. Per un campione positivo dell'analita, l'intervallo dell'IC non incide sul risultato complessivo del test.

Prima dell'inizio del test PCR, il sistema GeneXpert esegue un controllo della sonda. Il segnale fluorescente viene misurato per monitorare il carico della miscela, il riempimento della provetta di reazione, l'integrità della sonda e la stabilità del colorante. Il controllo della sonda si considera riuscito se soddisfa i criteri di accettazione validati.

I controlli esterni (positivi e negativi) vanno eseguiti come disposto dai protocolli dell'istituto. Il kit *ResistancePlus*® MG S2A Positive Control è raccomandato come materiale di controllo positivo per l'amplificazione degli acidi nucleici. Fare riferimento alla **Sezion[e 11](#page-21-0)** per le istruzioni per l'uso dei controlli positivi *ResistancePlus*® MG S2A. Si consiglia di utilizzare un campione negativo noto come controllo negativo.

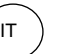

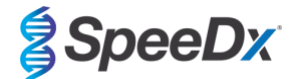

#### <span id="page-21-0"></span>**11 Istruzioni per** *ResistancePlus***® MG S2A Positive Control**

Il kit *ResistancePlus®* MG S2A Positive Control contiene materiali di controllo positivo per mutanti 23S rRNA di *M. genitalium* e 23S rRNA di *M. genitalium* di tipo selvaggio (**[Tabella 2](#page-21-4)**)*.*

<span id="page-21-4"></span>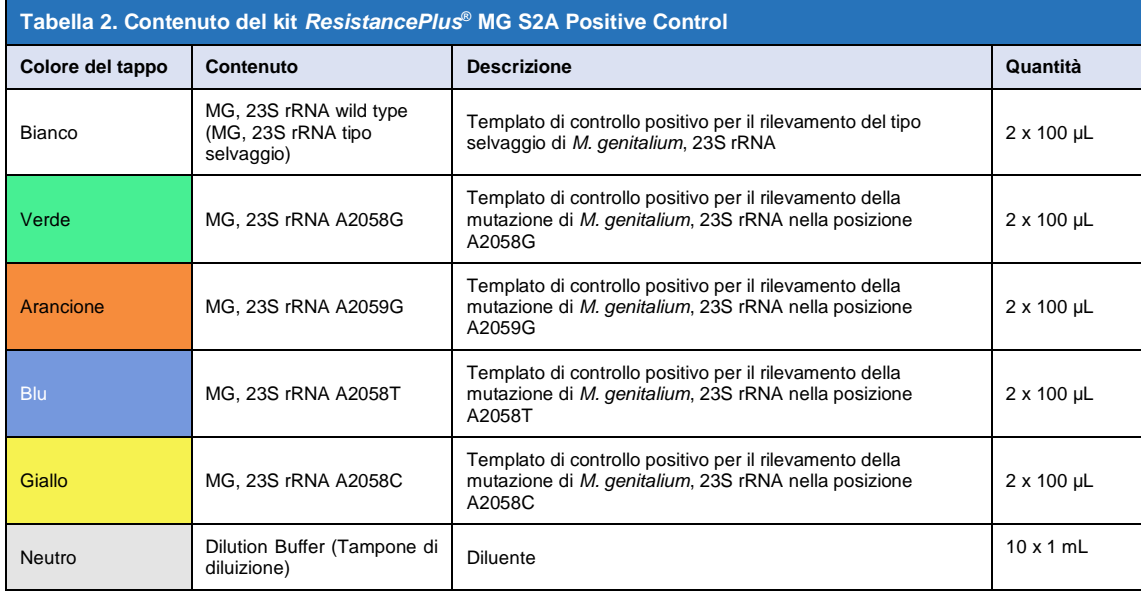

#### <span id="page-21-1"></span>**11.1 Istruzioni per l'uso**

**Nota**: Prima di utilizzare i reagenti, scongelare del tutto, miscelare accuratamente e brevemente con il vortex, e centrifugare.

Preparare la miscela di reazione MG FleXible come descritto nella **Sezione [8.2](#page-13-2)**.

#### <span id="page-21-2"></span>11.1.1 Preparazione del campione di controllo positivo con un micropipettore

- Pipettare 1 mL della provetta *Dilution Buffer* (tampone di diluizione) (**NEUTRO**) in una provetta di controllo positivo (es. *MG, 23S rRNA di tipo selvaggio* (**BIANCO**)).
- Rimettere e stringere il coperchio. Miscelare con il vortex e centrifugare.
- Aggiungere 1 mL del campione di controllo positivo diluito in una cartuccia come descritto nella **Sezion[e 8.3](#page-15-0)**.
- Avviare il test di controllo positivo come descritto nella **Sezion[e 9.2](#page-18-0)**.

#### <span id="page-21-3"></span>11.1.2 Preparazione del campione di controllo positivo con una pipetta di trasferimento

- Aprire il coperchio della provetta *Dilution Buffer* (tampone di diluizione) (**NEUTRO**). Comprimere il bulbo della pipetta di trasferimento, inserire lentamente il puntale nella provetta *Dilution Buffer* fino a circa un quarto dal fondo. Rilasciare **delicatamente** la pressione sul bulbo per riempire la pipetta di trasferimento mentre si sposta lentamente il puntale fino al fondo della provetta (**[Figura 18](#page-22-1)**). Assicurarsi che la pipetta di trasferimento sia stata riempita circa fino alla tacca di 1 mL.
- Inserire la pipetta di trasferimento nella provetta di controllo positivo (es. *MG, 23S rRNA di tipo selvaggio* (**BIANCO**)) in modo che tocchi la parete interna e rilasciare **delicatamente** il *tampone di diluizione* dalla pipetta di trasferimento. Rimuovere la pipetta di trasferimento dalla provetta.
- Comprimere il bulbo della pipetta di trasferimento, inserire lentamente il puntale nella provetta del controllo positivo diluito fin sotto il livello del liquido, e rilasciare **delicatamente** il bulbo mentre si sposta lentamente il puntale verso il fondo della provetta. Assicurarsi che la pipetta di trasferimento sia stata riempita circa fino alla tacca di 1 mL.
- Versare 1 mL del campione di controllo positivo diluito in una cartuccia come descritto nella **Sezion[e 8.3](#page-15-0)**.
- Avviare il test di controllo positivo come descritto nella **Sezion[e 9.2](#page-18-0)**.

<span id="page-22-1"></span>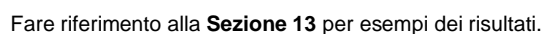

IT

## **Figura 18. Aggiungere 1 mL di tampone di diluizione al controllo positivo MG**

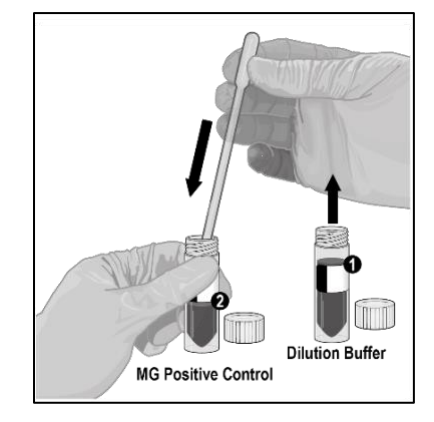

## <span id="page-22-0"></span>**12 Interpretazione dei risultati**

**L'interpretazione dei risultati del dosaggio** *ResistancePlus***® MG FleXible è automatizzata dal software del sistema GeneXpert® utilizzando segnali fluorescenti misurati e algoritmi di calcolo integrati.** 

Nel menu principale del software GeneXpert® Dx:

Selezionare **View Results** (visualizza risultati) (**[Figura 19](#page-23-0)**) > Selezionare **View Test** (visualizza test).

Nella finestra **Select Test to Be Viewed** (seleziona il test da visualizzare):

Selezionare il test richiesto e di seguito **OK**.

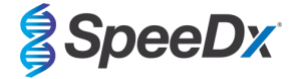

IT

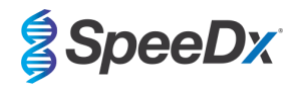

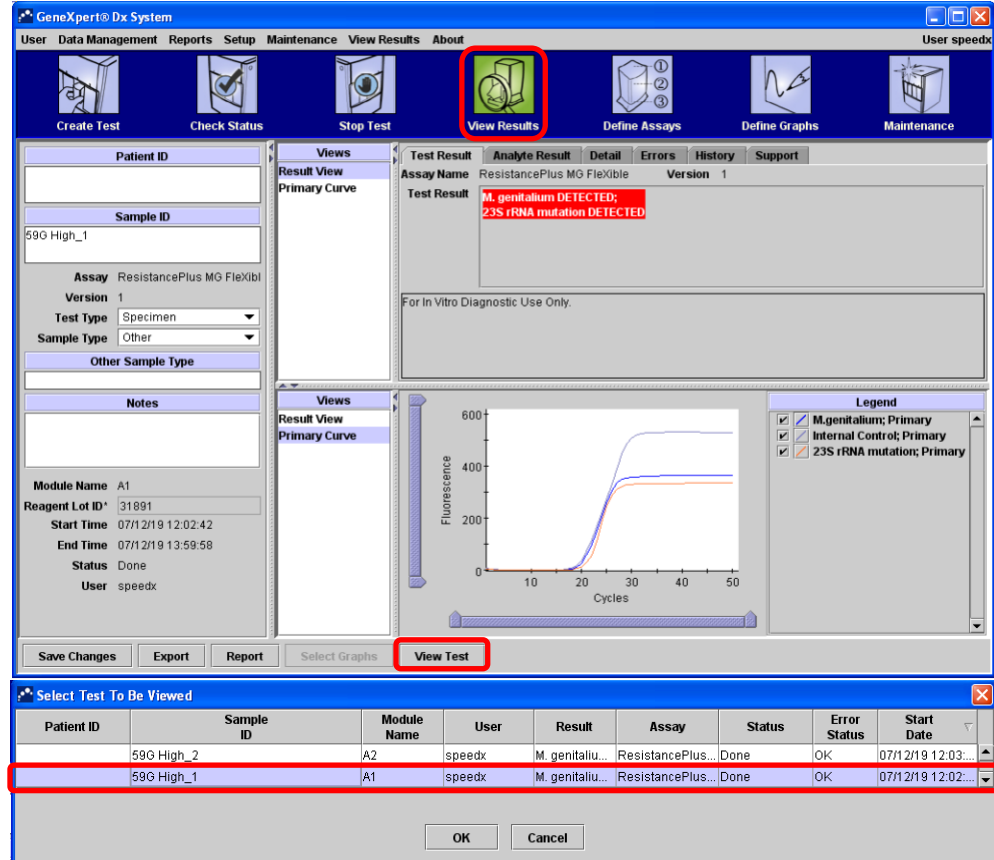

<span id="page-23-0"></span>**Figura 19. Visualizza risultati (la visualizzazione può variare in base alla configurazione dell'utente)**

Nella finestra **View Results** (visualizza risultati):

Sotto **Views** (visualizzazioni) > Selezionare **Result View** (visualizzazione risultati).

- > Selezionare la scheda **Test Result** (risultato test) per visualizzare il risultato complessivo del test.
- > Selezionare la scheda **Analyte Result** (risultato analita) per visualizzare i valori Ct per tutti gli analiti.
- Sotto **Views** (visualizzazioni) > Selezionare **Primary curve** (curva principale) per visualizzare la curva di amplificazione.

Nel software Infinity Xpertise, selezionare il pulsante **Results** (risultati). Sarà visualizzato il menu Results.

Nel menu Results, selezionare il pulsante **View Results** (visualizza risultati). Comparirà la finestra View Results.

Nella finestra View Results:

- > Selezionare la scheda **Test Result** (risultato test) per visualizzare il risultato complessivo del test.
- > Selezionare la scheda **Analyte Result** (risultato analita) per visualizzare i valori Ct per tutti gli analiti.
- > Selezionare **Amplification Curve** (curva di amplificazione) per visualizzare le curve di amplificazione

**NOTA:** Si raccomanda vivamente di esaminare le curve di amplificazione per tutti i campioni positivi.

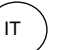

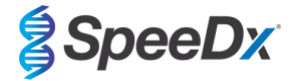

## <span id="page-24-0"></span>**13 Risultati di esempio**

Gli esempi seguenti mostrano il risultato complessivo del test ricavato dalla scheda Test Result (risultato test), le curve di amplificazione e i Ct degli analiti ricavati dalla scheda Analyte Result (risultato analita), nella finestra View Results (visualizza risultati) del software the GeneXpert® Dx.

#### **Esempio 1. Campione di un mutante 23S rRNA di** *M. genitalium*

**Result View** (visualizzazione risultati) > **Scheda Test Result** (risultato test)

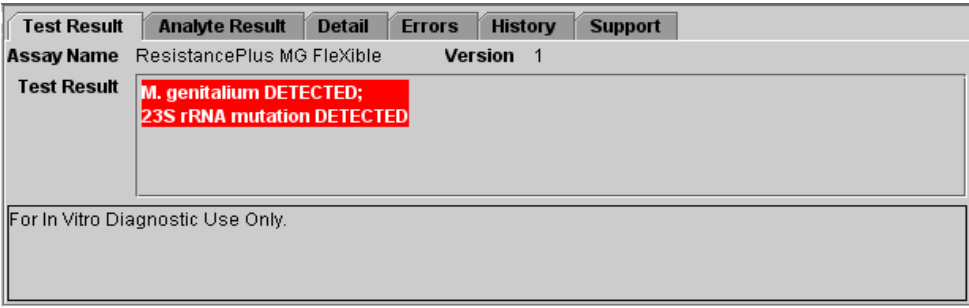

## **Result View** (visualizzazione risultati) > **Scheda Analyte Result** (risultato analita)

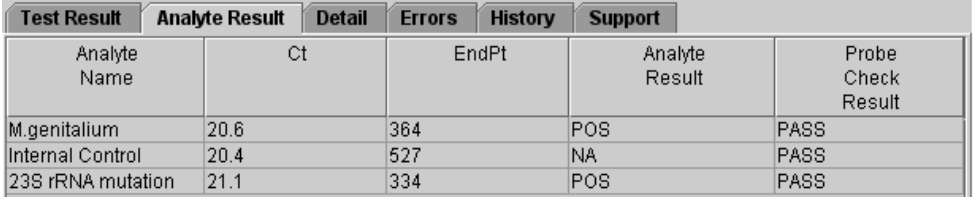

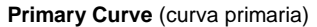

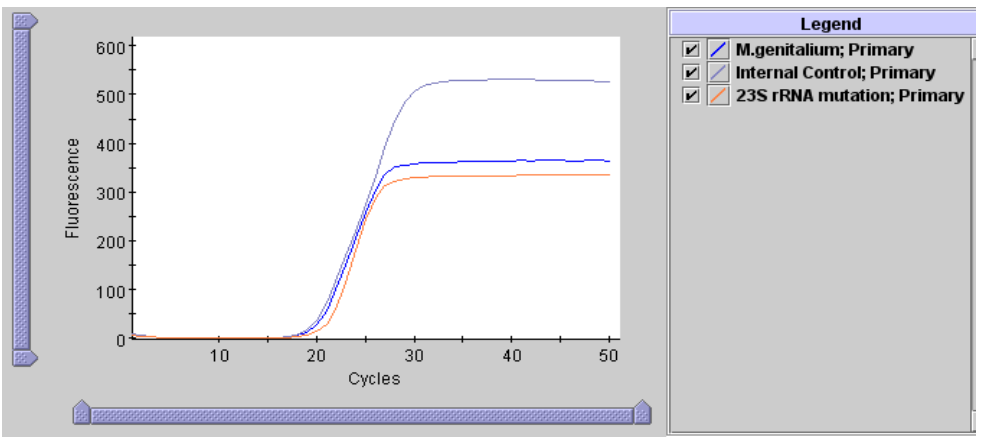

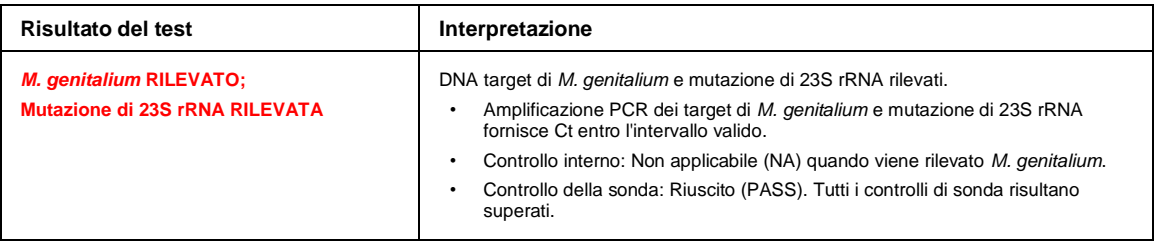

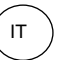

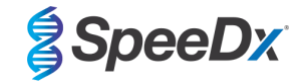

## **Esempio 2. Campione di** *M. genitalium***, 23S rRNA di tipo selvaggio**

**Result View** (visualizzazione risultati) > **Scheda Test Result** (risultato test)

| <b>Test Result</b>                | <b>Analyte Result</b>                 | <b>Detail</b><br><b>Errors</b> | <b>History</b> | <b>Support</b> |  |
|-----------------------------------|---------------------------------------|--------------------------------|----------------|----------------|--|
| Assay Name                        | ResistancePlus MG FleXible            |                                | <b>Version</b> |                |  |
| <b>Test Result</b>                | M. genitalium DETECTED;               |                                |                |                |  |
|                                   | <b>23S rRNA mutation NOT DETECTED</b> |                                |                |                |  |
|                                   |                                       |                                |                |                |  |
|                                   |                                       |                                |                |                |  |
|                                   |                                       |                                |                |                |  |
| For In Vitro Diagnostic Use Only. |                                       |                                |                |                |  |
|                                   |                                       |                                |                |                |  |
|                                   |                                       |                                |                |                |  |

## **Result View** (visualizzazione risultati) > **Scheda Analyte Result** (risultato analita)

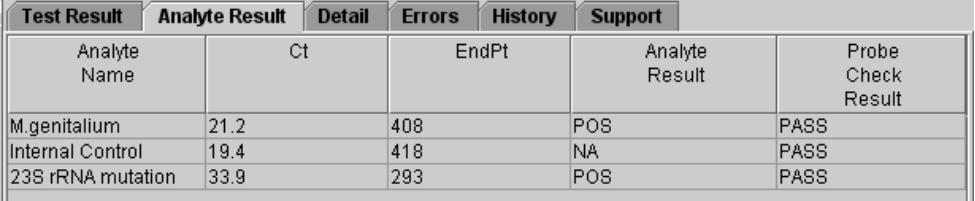

## **Primary Curve** (curva primaria)

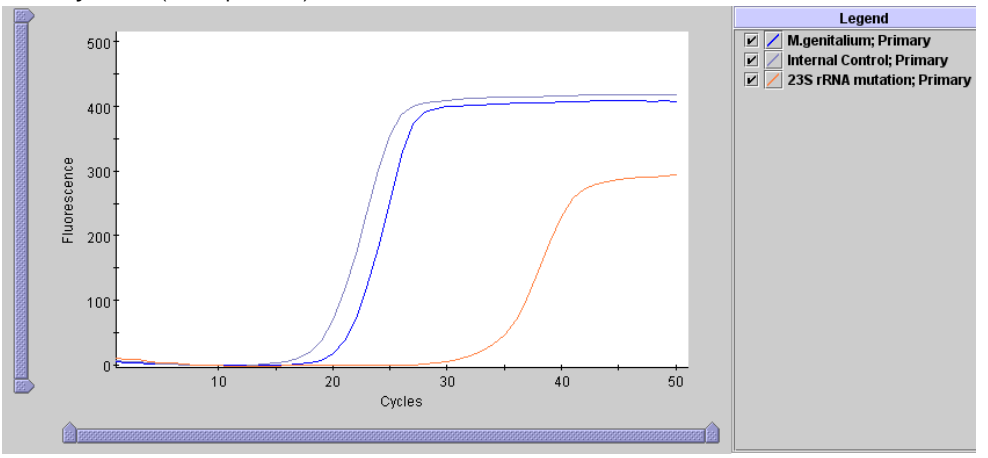

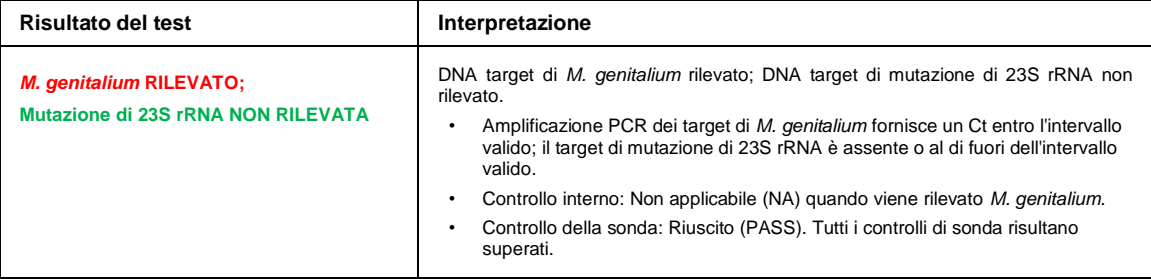

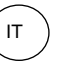

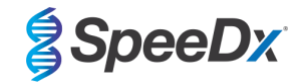

## **Esempio 3. Campione negativo di** *M. genitalium*

**Result View** (visualizzazione risultati) > **Scheda Test Result** (risultato test)

| <b>Test Result</b> | <b>Analyte Result</b>                 | <b>Detail</b><br><b>Errors</b> | <b>History</b><br><b>Support</b> |  |
|--------------------|---------------------------------------|--------------------------------|----------------------------------|--|
| Assay Name         | ResistancePlus MG FleXible            |                                | <b>Version</b>                   |  |
| <b>Test Result</b> | M. genitalium NOT DETECTED;           |                                |                                  |  |
|                    | <b>23S rRNA mutation NOT DETECTED</b> |                                |                                  |  |
|                    |                                       |                                |                                  |  |
|                    |                                       |                                |                                  |  |
|                    | For In Vitro Diagnostic Use Only.     |                                |                                  |  |
|                    |                                       |                                |                                  |  |
|                    |                                       |                                |                                  |  |
|                    |                                       |                                |                                  |  |

#### **Result View** (visualizzazione risultati) > **Scheda Analyte Result** (risultato analita)

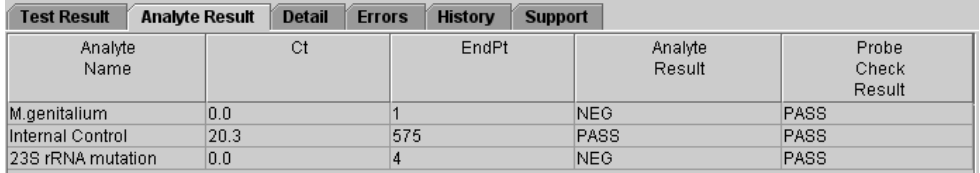

## **Primary Curve** (curva primaria)

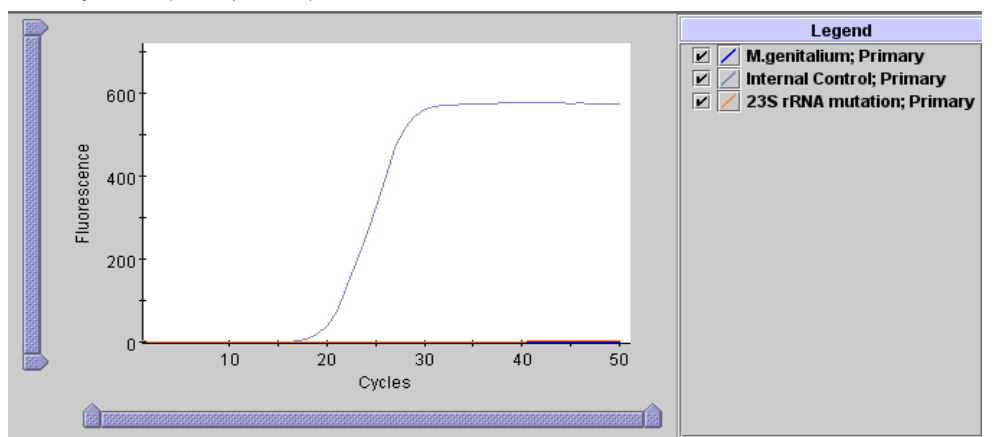

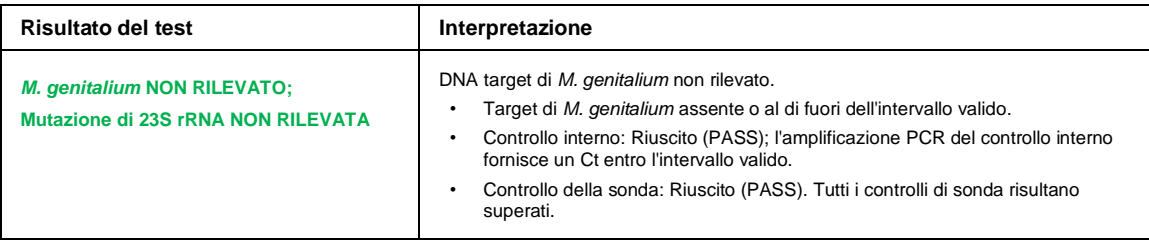

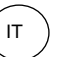

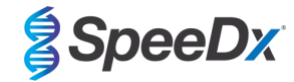

## **Esempio 4**. **Campione non valido**

**Result View** (visualizzazione risultati) > **Scheda Test Result** (risultato test)

| <b>Test Result</b><br>m | <b>Analyte Result</b><br><b>Detail</b><br><b>History</b><br><b>Errors</b><br><b>Support</b> |
|-------------------------|---------------------------------------------------------------------------------------------|
|                         | <b>Assay Name</b> ResistancePlus MG FleXible<br>Version 1                                   |
| <b>Test Result</b>      | <b>INVALID</b>                                                                              |
|                         |                                                                                             |
|                         |                                                                                             |
|                         |                                                                                             |
|                         | For In Vitro Diagnostic Use Only.                                                           |
|                         |                                                                                             |
|                         |                                                                                             |
|                         |                                                                                             |

#### **Result View** (visualizzazione risultati) > Scheda Analyte Result (risultato analita)

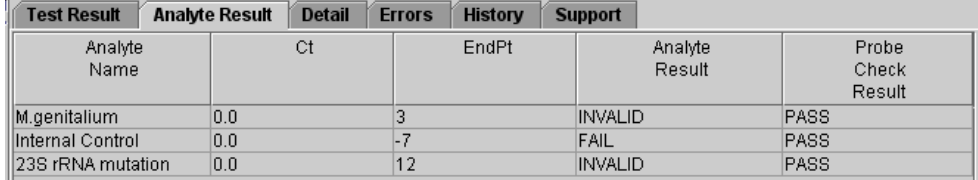

## **Primary Curve** (curva principale)

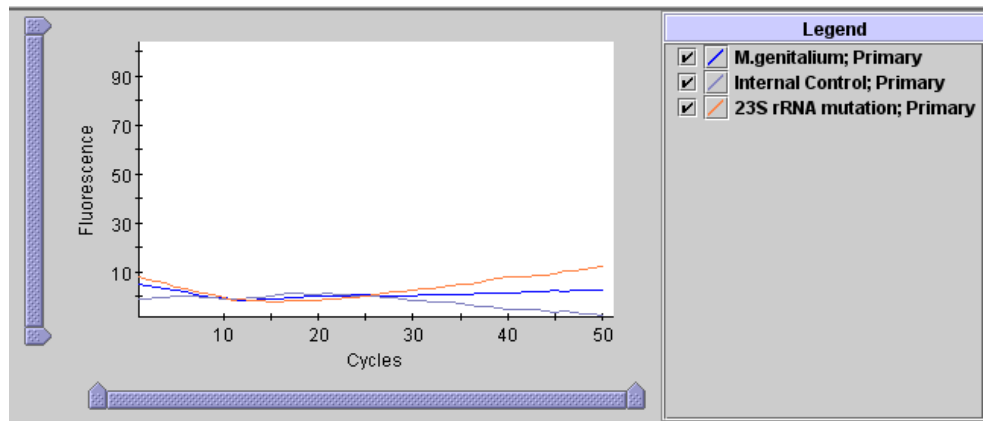

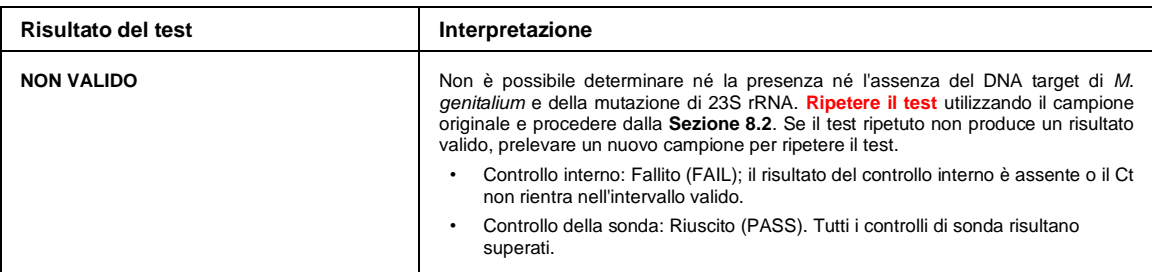

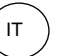

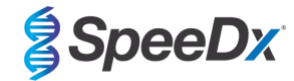

## **Esempio 5. Risultato di errore**

**Result View** (visualizzazione risultati) > **Scheda Test Result** (risultato test)

| <b>Test Result</b> | <b>Analyte Result</b><br><b>Detail</b><br><b>History</b><br><b>Errors</b><br><b>Support</b> |
|--------------------|---------------------------------------------------------------------------------------------|
| Assay Name         | ResistancePlus MG FleXible<br><b>Version</b><br>$\mathbf{1}$                                |
| <b>Test Result</b> | <b>ERROR</b>                                                                                |
|                    |                                                                                             |
|                    |                                                                                             |
|                    |                                                                                             |
|                    | For In Vitro Diagnostic Use Only.                                                           |
|                    |                                                                                             |
|                    |                                                                                             |
|                    |                                                                                             |

## **Result View** (visualizzazione risultati) > **Scheda Analyte Result** (risultato analita)

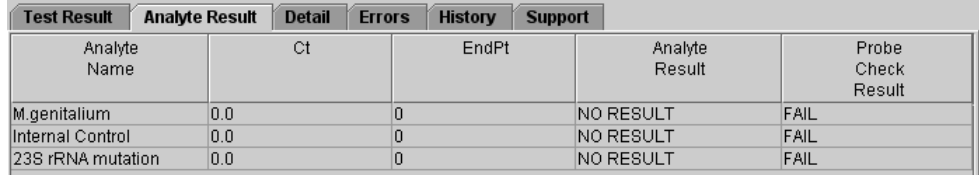

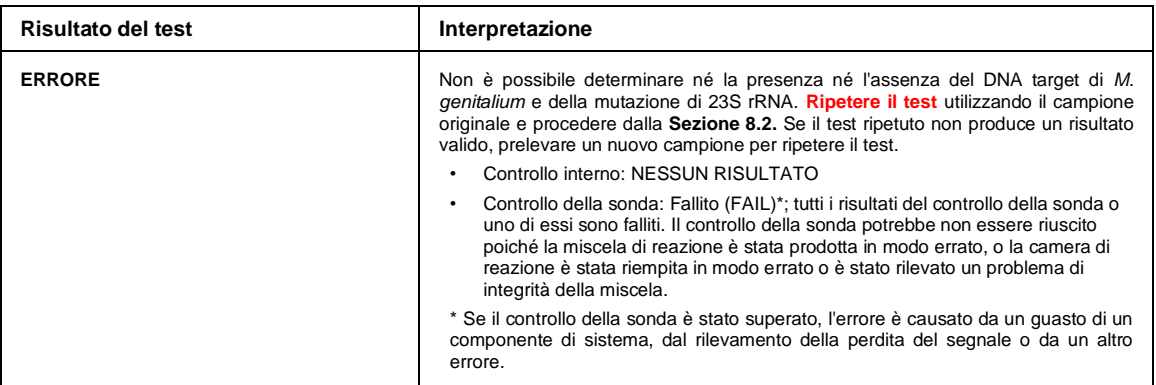

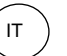

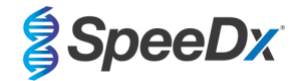

## **Esempio 6. Nessun risultato**

**Result View** (visualizzazione risultati) > **Scheda Test Result** (risultato test)

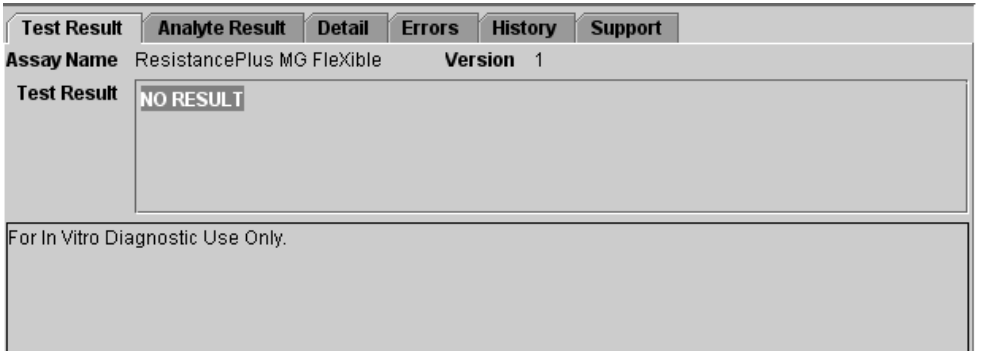

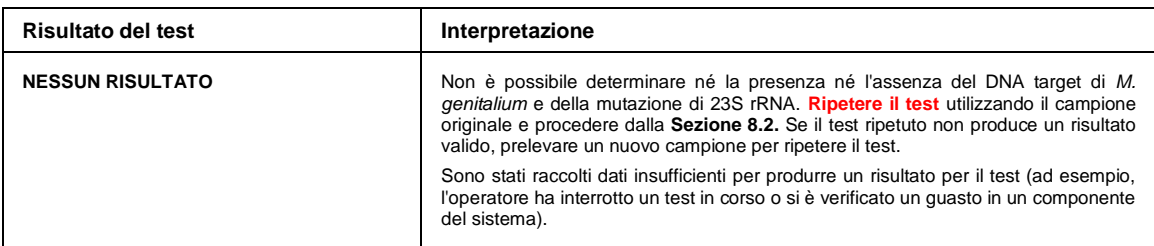

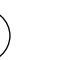

IT

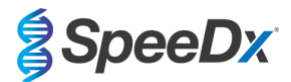

## <span id="page-30-0"></span>**14 Limitazioni**

- Il dosaggio *ResistancePlus*® MG FleXible prende come target il gene *MgPa* per il *M. genitalium* e mutazioni alle posizioni 2058 e 2059 nel gene 23S rRNA (numerazione *E. coli* A2058G, A2059G, A2058T e A2058C) associate alla resistenza all'azitromicina (antibiotico macrolidico).
- Il dosaggio *ResistancePlus*® MG FleXible ha una reattività crociata osservata con le sequenze mutanti di *M. genitalium*, 23S rRNA A2059C.
- Il dosaggio *ResistancePlus*® MG FleXible deve essere eseguito unicamente da personale pratico della procedura e in conformità alle presenti istruzioni per l'uso.
- L'affidabilità dei risultati dipende dall'adeguatezza delle procedure di raccolta, trasporto, conservazione ed elaborazione dei campioni. La mancata osservanza delle procedure corrette in uno qualsiasi di questi passaggi può portare a risultati errati.
- *ResistancePlus*® MG FleXible è un dosaggio qualitativo e non fornisce valori quantitativi o informazioni sulla presenza di organismi.
- Nei campioni di urina, si possono osservare interferenze del test in presenza di sangue (> 0,4% v/v) o bilirubina (> 0,18 mg/mL).
- I risultati del test devono essere correlati ad anamnesi, dati epidemiologici, dati di laboratorio e altre informazioni in possesso del medico.
- La prevalenza della resistenza a *M. genitalium* e macrolidi incide sui valori predittivi positivi e negativi del dosaggio.
- Il rilevamento di marcatori di resistenza agli antibiotici potrebbe non essere correlato all'espressione genica fenotipica.
- Il successo e l'insuccesso della terapia non possono essere determinati sulla base dei risultati del dosaggio, poiché gli acidi nucleici possono persistere dopo una terapia antimicrobica appropriata.
- L'esito negativo non esclude la possibilità di infezione in seguito a raccolta errata dei campioni, errore tecnico, presenza di inibitori, scambio di campioni o basso numero di microrganismi nel campione clinico.
- L'esito negativo in relazione ai marcatori di resistenza non indica la suscettibilità dei microrganismi rilevati, poiché potrebbero essere presenti marcatori di resistenza non misurati dal dosaggio o altri potenziali meccanismi di resistenza antibiotica.
- Falsi esiti positivi possono verificarsi a causa della contaminazione incrociata da parte di organismi target, dei loro acidi nucleici o del prodotto amplificato.

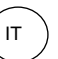

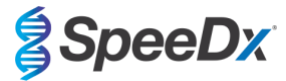

#### <span id="page-31-0"></span>**15 Caratteristiche prestazionali**

#### <span id="page-31-1"></span>**15.1 Prestazioni cliniche**

Uno studio clinico prospettico retrospettivo è stato condotto presso il laboratorio delle infezioni sessualmente trasmesse presso l'università dell'Alabama a Birmingham, Alabama, Stati Uniti. I campioni sono stati raccolti tra il settembre 2018 e il marzo 2019 e, sulla base di un PCR in tempo reale del gene pdhD per *M. genitalium* eseguito nel Center for Point of Care Tests for Sexually Transmitted Diseases (centro per la ricerca sulle tecnologie per la diagnosi presso il punto di assistenza delle infezioni sessualmente trasmesse) dell'istituto Johns Hopkins di Baltimora, Maryland, Stati Uniti, 21 campioni di *M. genitalium* positivi e 54 campioni di *M. genitalium* negativi consecutivi sono stati selezionati per l'inclusione nello studio. I 76 campioni consistevano di 38 campioni di urina maschile (raccolti utilizzando l'Xpert® Urine Specimen Collection Kit) e 38 tamponi vaginali (raccolti utilizzando l'Xpert® Vaginal/Endocervical Specimen Collection Kit). Per determinare le prestazioni del kit *ResistancePlus®* MG FleXible, il rilevamento di *M. genitalium* è stato confrontato con il risultato del PCR in tempo reale del gene pdhD, e il rilevamento di mutanti di rRNA 23S è stato confrontato con il sequenziamento di Sanger. La sensibilità e specificità del kit *ResistancePlus®* MG FleXible per il rilevamento di *M. genitalium* e il rilevamento di mutanti di 23S rRNA sono indicate nella **[Tabella 3](#page-31-2)**. Un campione (tampone vaginale) è stato segnalato come non valido dal dosaggio *ResistancePlus®* MG FleXible ed è stato escluso dall'analisi. L'analisi del rilevamento del mutante di 23S rRNA include soltanto campioni nei quali poteva essere determinato lo stato di mutante. L'analisi dei risultati in base al tipo di campione è mostrata nella **[Tabella 4](#page-31-3)**. L'analisi della mutazione di 23S rRNA è mostrata nella **[Tabella 5](#page-31-4)**.

<span id="page-31-2"></span>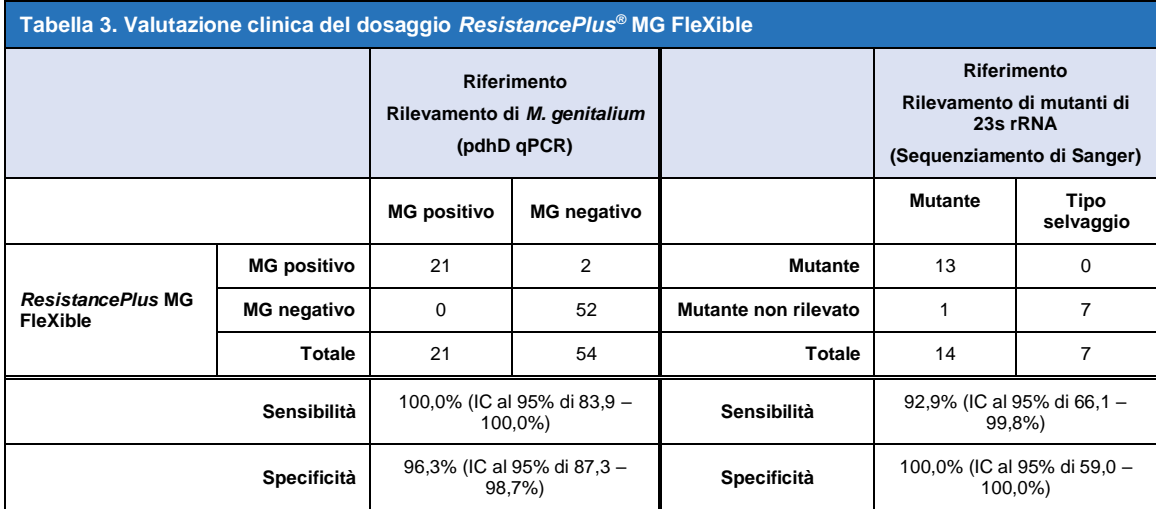

<span id="page-31-3"></span>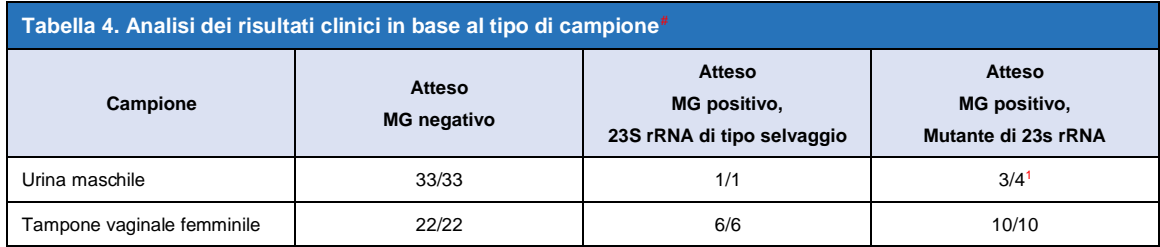

# I campioni sono stati inclusi in questa analisi in presenza di un risultato valido sia dal test di riferimento sia dal dosaggio *ResistancePlus®* MG FleXible.

<sup>1</sup> Un campione è stato erroneamente designato come *M. genitalium* rilevato, mutante di 23S rRNA non rilevato.

<span id="page-31-4"></span>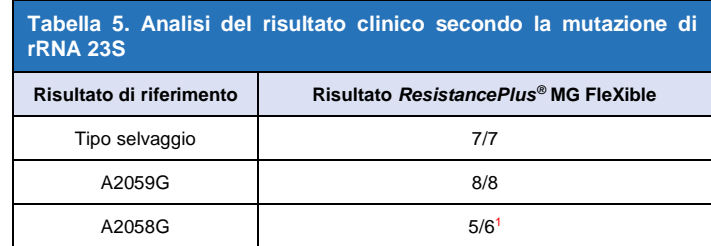

<sup>1</sup> Un campione è stato erroneamente designato come *M. genitalium* rilevato, mutante di 23S rRNA non rilevato.

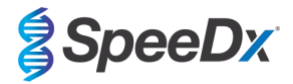

#### <span id="page-32-0"></span>**15.2 Prestazioni analitiche**

#### <span id="page-32-1"></span>15.2.1 Riproducibilità

È stato condotto uno studio di riproducibilità su siti dei test, strumenti, lotti, operatori, esecuzioni e giorni per il kit *ResistancePlus®* MG FleXible, utilizzando pannelli preparati con una matrice con urina e tampone vaginale. I test sono stati eseguiti in due siti. Ciascun pannello conteneva tre replicati di un membro del pannello stesso testati a 3x LoD. Ciascun pannello conteneva tre campioni negativi. I pannelli sono stati testati due volte al giorno per tre giorni non consecutivi da tre operatori, per un totale di 54 osservazioni per membro del pannello (3 replicati per esecuzione x 2 esecuzioni x 3 giorni x 3 operatori = 54 osservazioni). Almeno tre lotti del kit *ResistancePlus®* MG FleXible sono stati inclusi nello studio.

Tutti i esecuzioni di test validi sono stati inclusi nelle analisi della concordanza percentuale per ciascun target del kit *ResistancePlus®* MG FleXible per ciascun tipo di pannello separatamente.

**Risultati della riproducibilità dei pannelli urinari:** La concordanza percentuale per tutti i campioni è stato del 100% (**[Tabella 6](#page-32-2)**). L'analisi dei componenti di varianza (**[Tabella 7](#page-32-3) - [Tabella 9](#page-33-0)**) dei valori Cq eseguito su membri positivi del pannello ha prodotto intervalli CV globali da 0,00% a 4,07%, da 0,54% a 4,23% e da 0,25% a 6,04% rispettivamente per i target MgPa, IC e 23S.

**Risultati della riproducibilità dei pannelli dei tamponi vaginali:** La concordanza percentuale per tutti i campioni è stato del 100% (**[Tabella 10](#page-34-0)**). L'analisi dei componenti di varianza (**[Tabella 11](#page-34-1) - [Tabella 13](#page-35-1)**) dei valori Cq eseguito su membri positivi del pannello ha prodotto intervalli CV globali da 0,10% a 2,69%, da 0,02% a 2,57% e da 0,18% a 2,86% rispettivamente per i target MgPa, IC e 23S.

<span id="page-32-2"></span>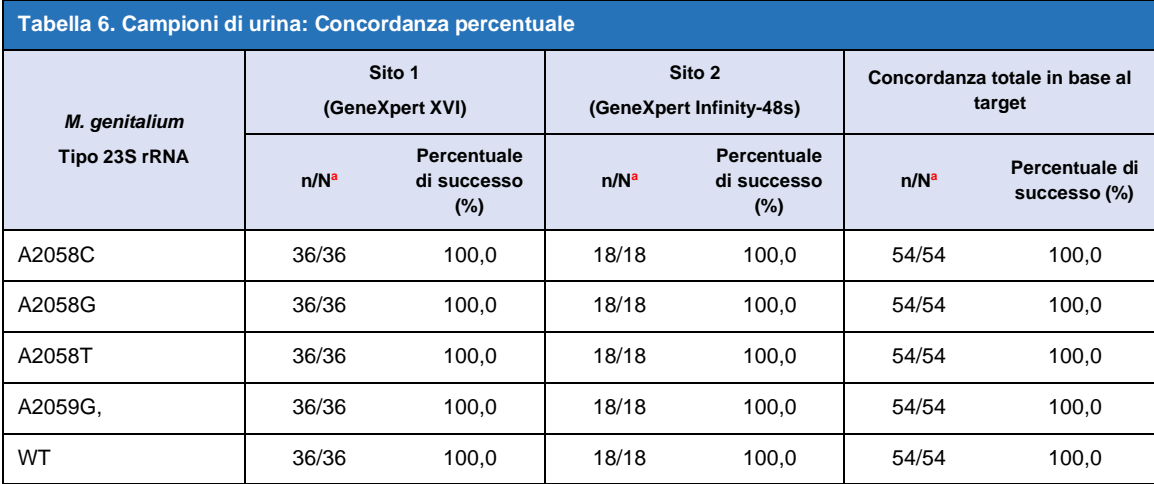

a n/N = numero di campioni correttamente identificati sul numero totale di campioni testati

<span id="page-32-3"></span>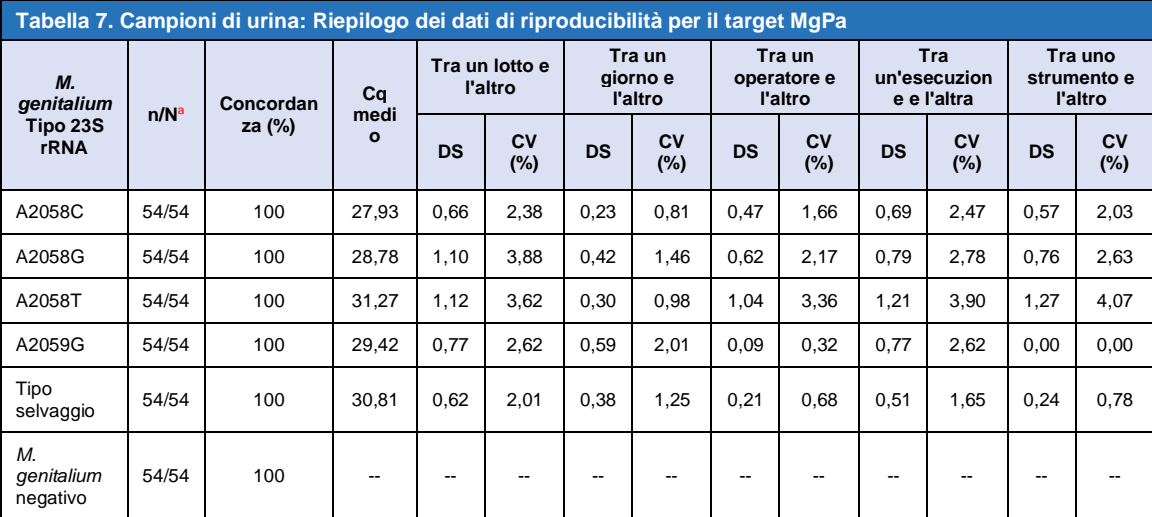

a n/N = numero di campioni correttamente identificati sul numero totale di campioni testati

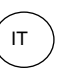

# **SpeeDx**

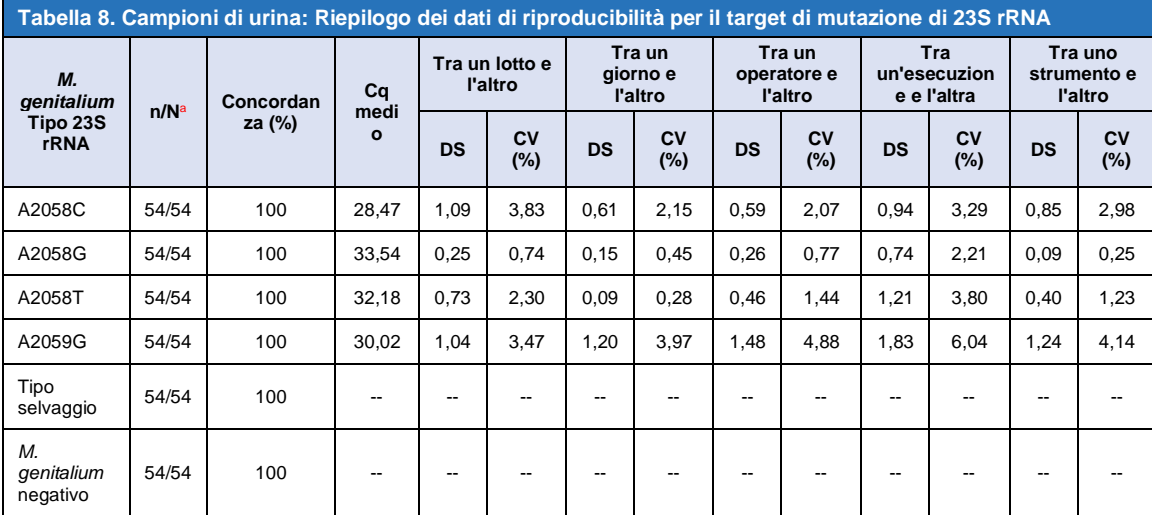

a n/N = numero di campioni correttamente identificati sul numero totale di campioni testati

<span id="page-33-0"></span>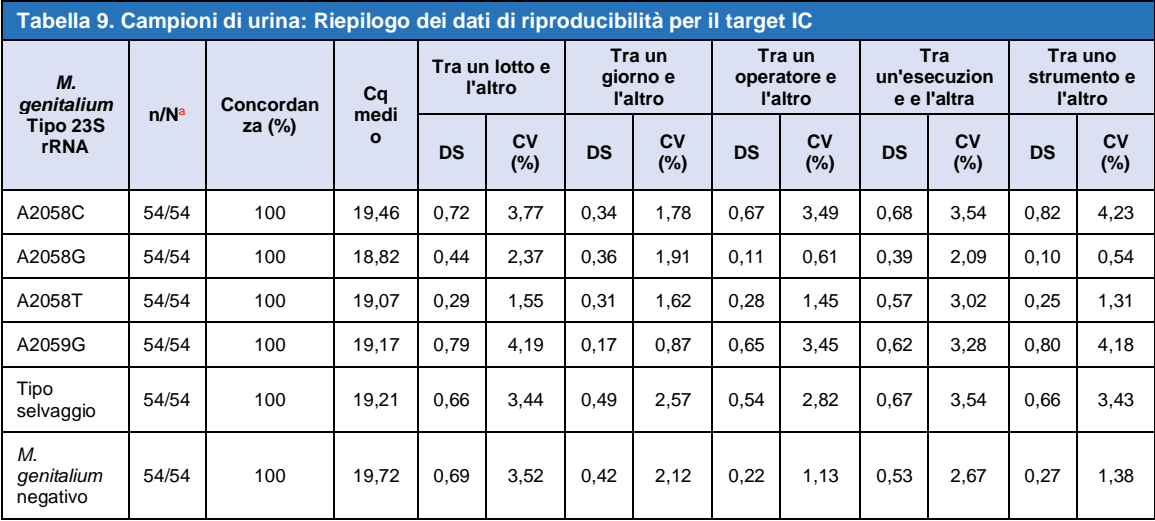

 $a$  n/N = numero di campioni correttamente identificati sul numero totale di campioni testati

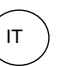

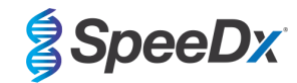

<span id="page-34-0"></span>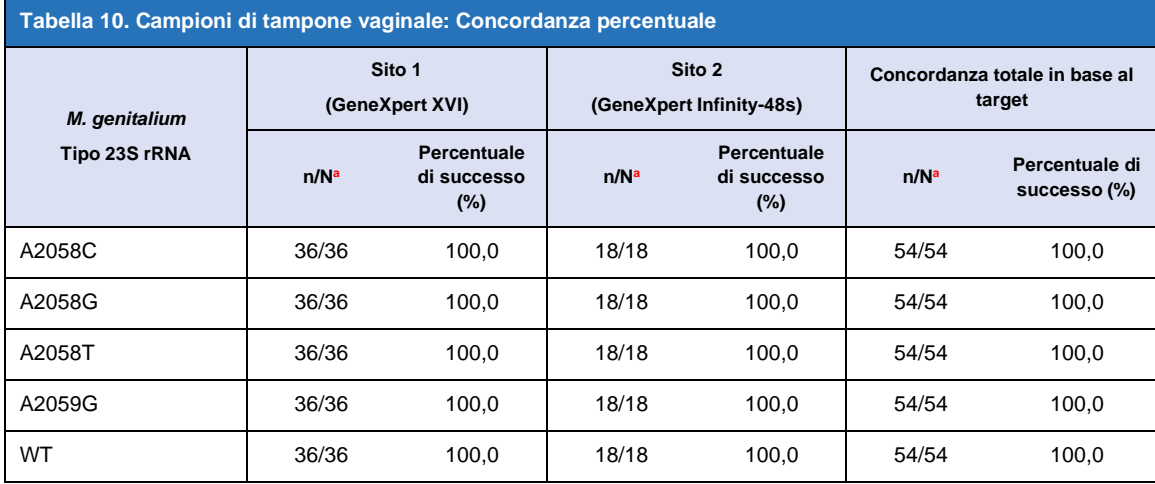

a n/N = numero di campioni correttamente identificati sul numero totale di campioni testati

<span id="page-34-1"></span>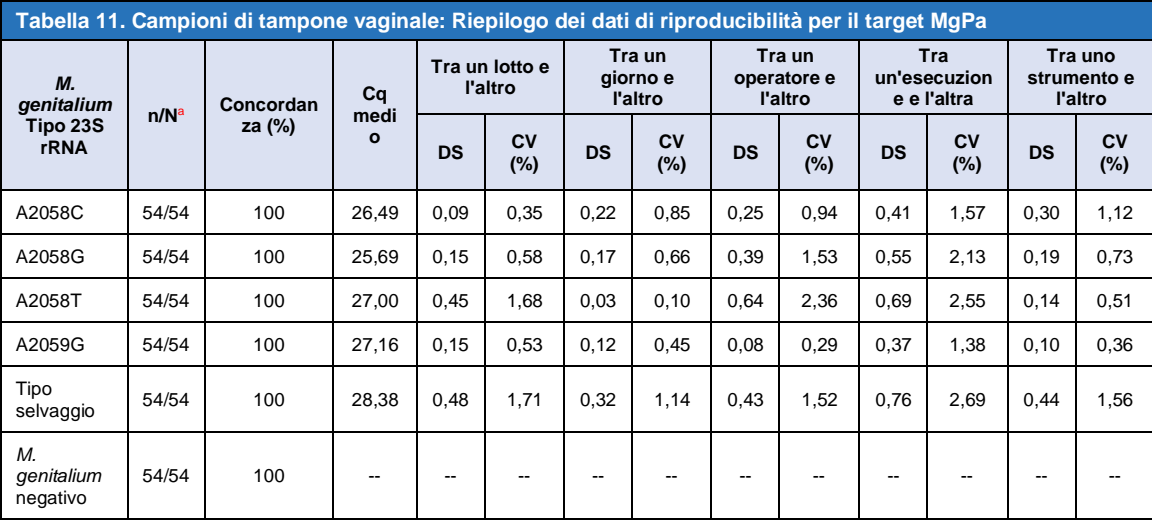

a n/N = numero di campioni correttamente identificati sul numero totale di campioni testati

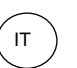

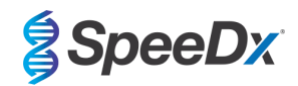

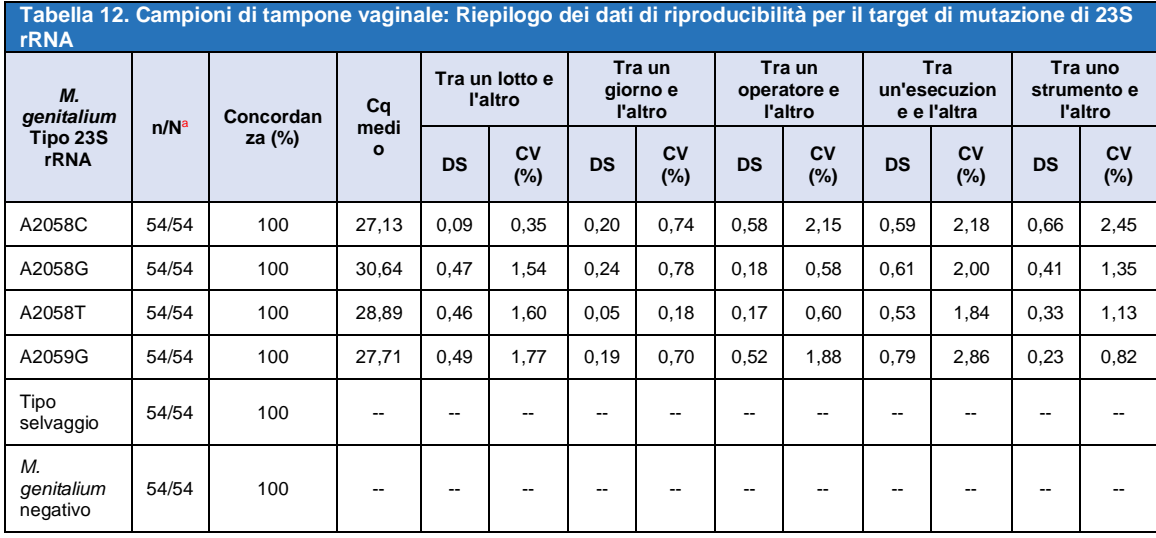

 $a$  n/N = numero di campioni correttamente identificati sul numero totale di campioni testati

<span id="page-35-1"></span>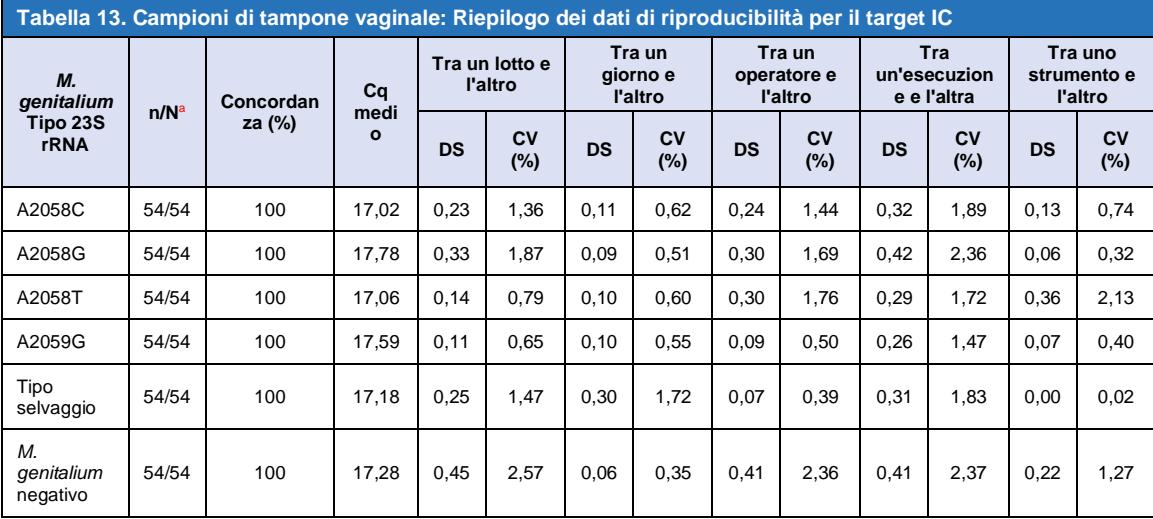

a n/N = numero di campioni correttamente identificati sul numero totale di campioni testati

#### <span id="page-35-0"></span>15.2.2 Sensibilità analitica

Ceppi rappresentativi di *M. genitalium* sono stati usati per valutare la sensibilità analitica ('Limit of detection', o LoD). Ciascun ceppo di *M. genitalium* è stato diluito in una matrice formata da un campione di urina negativa e un campione di tampone vaginale negativo. Il limite di rilevazione LoD è definito alla concentrazione più bassa (espressa come numero di genomi per campione) che può essere distinta in modo riproducibile dai campioni negativi con un grado di fiducia del 95%.

I risultati per ciascun ceppo di *M. genitalium* sono mostrati nella **[Tabella 14](#page-36-3)**.

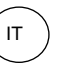

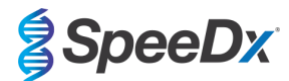

<span id="page-36-3"></span>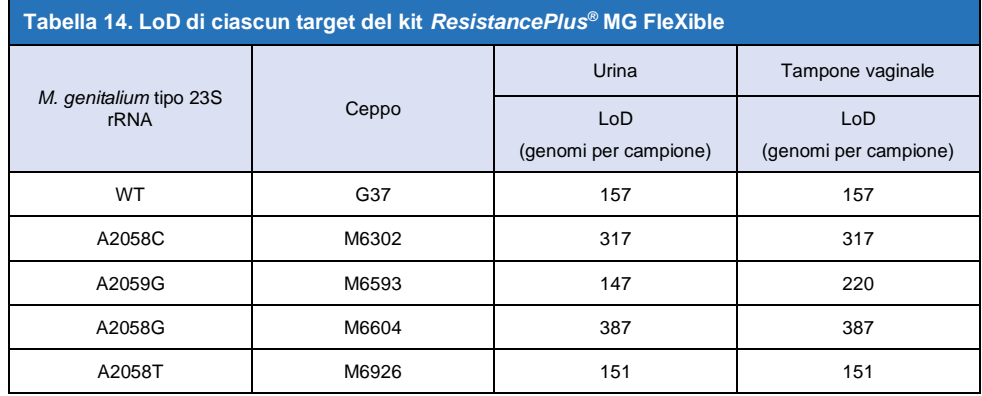

## <span id="page-36-0"></span>15.2.3 Inclusività

È stato condotto uno studio di inclusività per valutare la reattività del kit *ResistancePlus®* MG FleXible in relazione a otto ceppi di *M. genitalium*. Gli isolati di *M. genitalium* rappresentavano diversi mutanti di rRNA 23S provenienti da diverse ubicazioni geografiche. In particolare, gli isolati provenivano dai seguenti Paesi (il numero di ceppi è indicato tra parentesi): Australia (2), Danimarca (3), Norvegia (1), Regno Unito (1), USA (1). Ciascun ceppo è stato diluito in una matrice formata da un campione di urina negativa e un campione di tampone vaginale negativo. Tutti gli isolati sono stati testati ad una concentrazione di 2x LoD in replicati di tre utilizzando un lotto del kit *ResistancePlus®* MG FleXible. Tutti i ceppi sono stati correttamente rilevati.

I risultati sono sintetizzati nella **[Tabella 15](#page-36-4)**.

<span id="page-36-4"></span>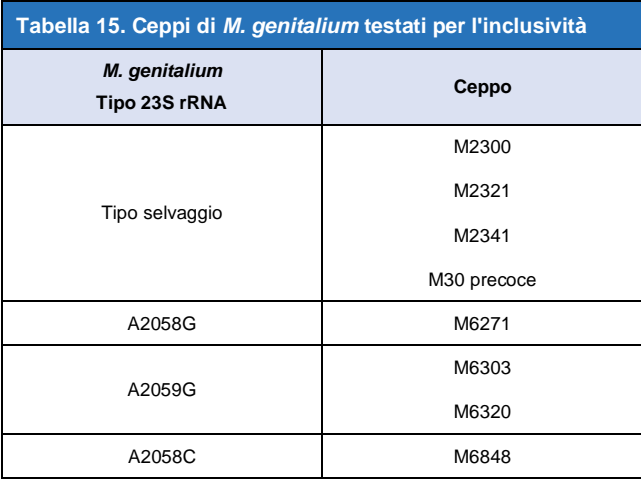

#### <span id="page-36-1"></span>15.2.4 Reattività crociata con altre mutazioni di rRNA 23S

Un costrutto di DNA sintetico contenente target di *M. genitalium* MgPa e A2059C 23S rRNA è stato testato a 5000 copie su un background di 35 ng di input di DNA per campione. I risultati hanno dimostrato che il test *ResistancePlus*® MG FleXible reagisce in modo incrociato con il target di *M. genitalium*, A2059C 23S rRNA con una percentuale di successo > 90%. Le prestazioni analitiche del test *ResistancePlus®* MG FleXible nel rilevare questa mutazione esulavano dalla valutazione.

#### <span id="page-36-2"></span>15.2.5 Specificità analitica

È stato condotto uno studio per valutare la reattività crociata del kit *ResistancePlus®* MG FleXible in presenza di alte concentrazioni di organismi non target. Sono stati valutati 42 microrganismi tra i quali batteri, virus, miceti e protozoi rappresentanti agenti patogeni o flora comunemente presenti nel sistema urogenitale o strettamente correlati al *M. genitalium*. Ogni ceppo batterico è stato testato a 1 x 10<sup>6</sup> genomi/mL, salvo diversa indicazione. I ceppi virali sono stati testati a 1 x 10<sup>5</sup> genomi/mL, salvo diversa indicazione. Tutti gli altri organismi sono stati testati alle concentrazioni indicate. Tutti gli organismi virali e batterici sono stati quantificati tramite qPCR, eccetto quelli quantificati come Colony Forming Units (unità formanti colonie, CFU) o Plaque Forming Units (unità formanti placca, PFU) (**[Tabella 16](#page-37-1)**). Tutti i microrganismi sono

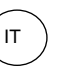

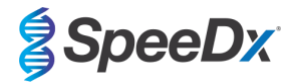

stati testati in triplicato per la reattività crociata con il kit *ResistancePlus®* MG FleXible. Tutti i microrganismi testati sono stati diluiti in una matrice clinica negativa (urina).

I risultati indicano che nessuno di questi organismi ha prodotto falsi risultati positivi nella matrice negativa di urina di *M. genitalium* (**[Tabella 16](#page-37-1)**).

È stata inoltre eseguita un'analisi *in silico* per valutare se gli oligonucleotidi nel kit *ResistancePlus®* MG FleXible potessero amplificare e rilevare sequenze di acidi nucleici da organismi non target disponibili in BLAST. Non sono state rilevate interazioni significative.

<span id="page-37-1"></span>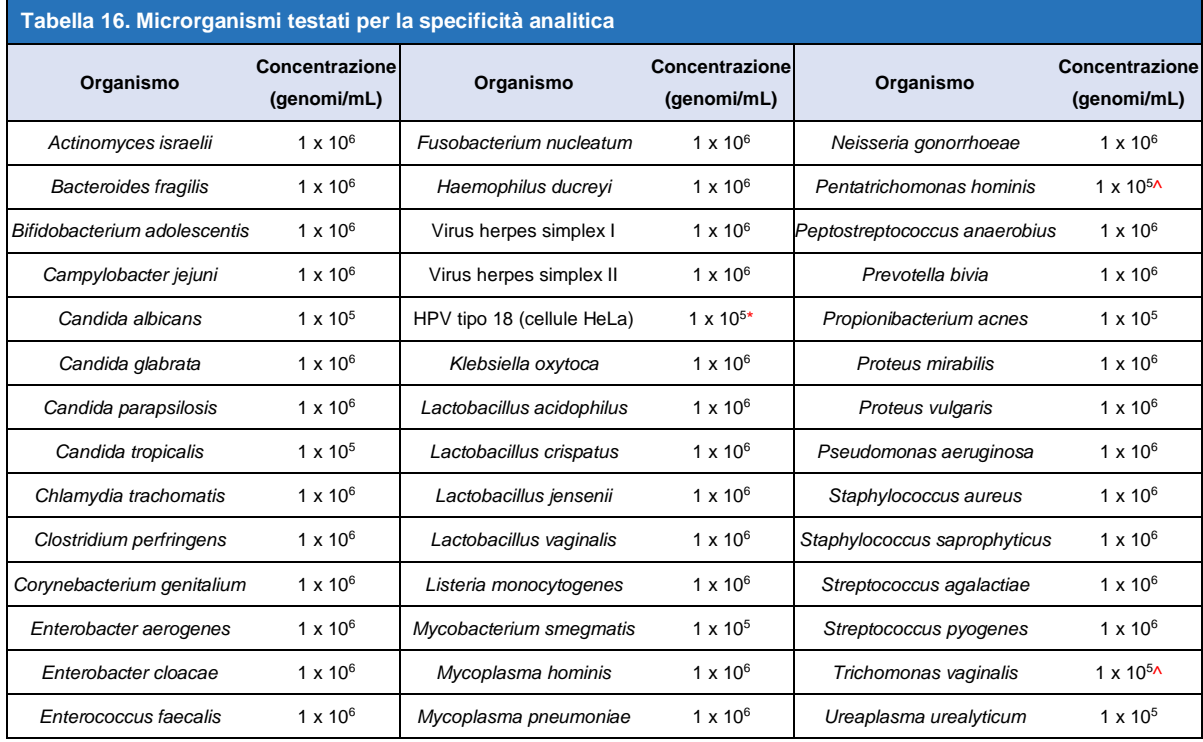

^ Quantificati come PFU/mL

^ Quantificati come CFU/mL

#### <span id="page-37-0"></span>15.2.6 Sostanze potenzialmente interferenti

È stato condotto uno studio sulle sostanze interferenti per valutare il rischio che le sostanze o le condizioni eventualmente presenti nei campioni clinici incidano sulle prestazioni del kit *ResistancePlus®* MG FleXible. Il pannello era costituito da sostanze endogene come sangue, mucine, leucociti e farmaci (su ricetta e da banco) utilizzati per il trattamento delle patologie urogenitali. Tutte le sostanze sono state testate in presenza e in assenza di un ceppo rappresentativo di *M. genitalium* A2058G a 3x LoD. Tutti i campioni sono stati testati in triplicato. Le sostanze sono state diluite in matrice clinica negativa (campione di urina o tampone vaginale) come appropriato.

Ad eccezione della bilirubina, del sangue intero e del prodotto intimo in polvere Vagisil, i risultati hanno indicato che nessuna delle sostanze e condizioni interferiva con il rilevamento del ceppo rappresentativo di *M. genitalium* A2058G né produceva falsi risultati positivi nelle matrici negative di *M. genitalium* alle concentrazioni indicate.

Nei campioni di urina, si possono osservare interferenze del test in presenza di:

- Sangue in concentrazioni superiori a 0,4% v/v.
- Bilirubina in concentrazioni superiori a 0,18 mg/mL.

Nei tamponi vaginali, si possono osservare interferenze del test in presenza del:

- Prodotto intimo in polvere Vagisil in concentrazioni superiori a 0,1% p/v.

I risultati sono sintetizzati nella **[Tabella 17](#page-38-0)** e nella **[Tabella 18](#page-38-1)**.

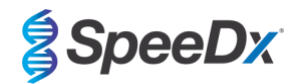

<span id="page-38-0"></span>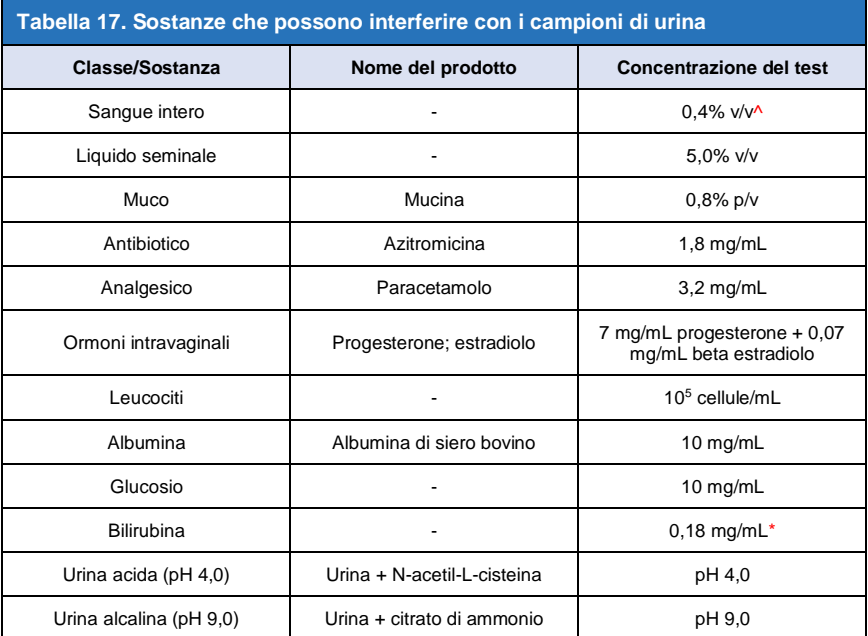

\* Si possono osservare interferenze in campioni contenenti bilirubina in concentrazioni superiori a 0,18 mg/mL

^ Si possono osservare interferenze in campioni contenenti sangue intero in concentrazioni superiori allo 0,4%.

<span id="page-38-1"></span>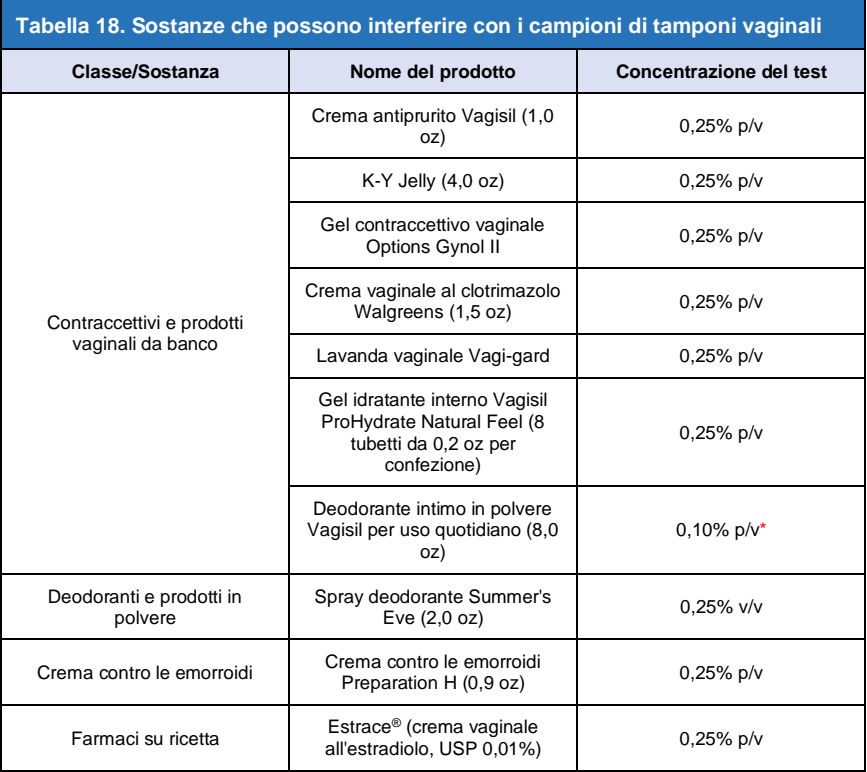

\* Si possono osservare interferenze in campioni contenenti il prodotto intimo in polvere Vagisil in concentrazioni superiori a 0,1% p/v.

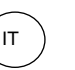

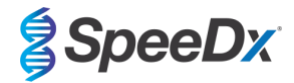

### <span id="page-39-0"></span>15.2.7 Studio della contaminazione da trasferimento

È stato condotto uno studio per dimostrare che le cartucce GeneXpert monouso impediscono la contaminazione da trasferimento in campioni negativi sottoposti al test a seguito di campioni a positività molto elevata nello stesso modulo GeneXpert. Lo studio consisteva di un campione negativo sottoposto alla procedura nello stesso modulo GeneXpert immediatamente dopo un campione ad elevata concentrazione di MG (DNA sintetico; 10<sup>6</sup> copie/mL del target A2058C). I campioni sono stati testati in due moduli GeneXpert per un totale di 40 esecuzioni, producendo 20 positivi e 20 negativi. Non sono stati osservati falsi positivi, mentre i campioni negativi indicano che non si verifica contaminazione da trasferimento tra i esecuzioni eseguiti sul GeneXpert.

## <span id="page-40-0"></span>**16 Assistenza clienti e assistenza tecnica**

Prima di contattare l'assistenza tecnica Cepheid, raccogliere le seguenti informazioni:

IT

- Nome del prodotto
- Numero di lotto
- Numero seriale dello strumento
- Messaggio d'errore, ove applicabile
- Versione del software e, ove applicabile, numero del tag di servizio del computer

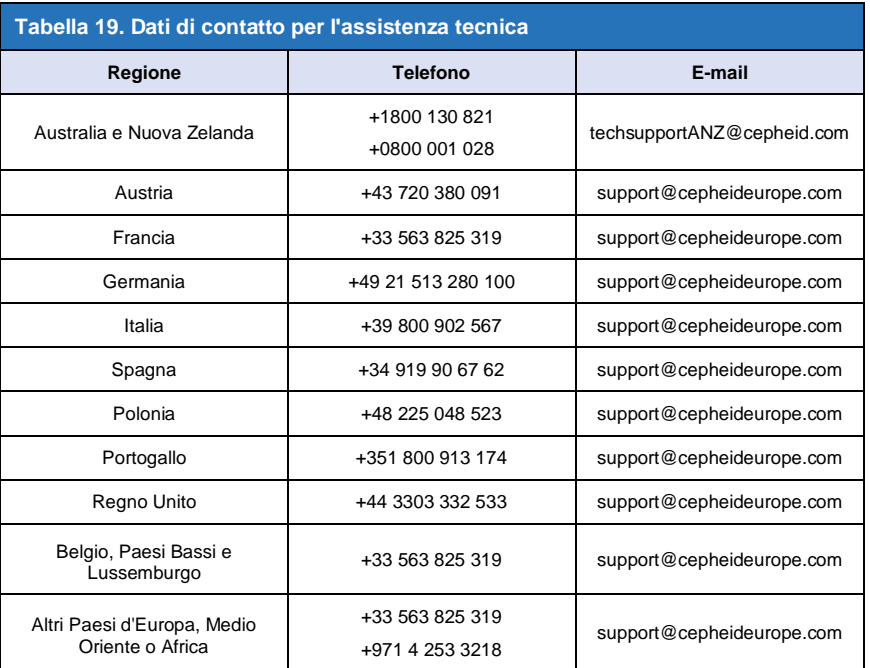

I dati di contatto per gli altri uffici di supporto Cepheid sono disponibili s[u www.cepheid.com](http://www.cepheid.com/) [o www.cepheidinternational.com](http://www.cepheidinternational.com/) nella scheda **SUPPORT** (supporto). Seleziona l'opzione **Contact Us** (per contattarci).

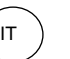

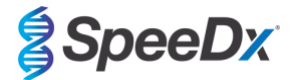

## <span id="page-41-0"></span>**17 Bibliografia**

- 1. Centers for Disease Control and Prevention (CDC) (2015) Diseases characterized by urethritis and cervicitis in Sexually Transmitted Diseases Guidelines. 2015[. http://www.cdc.gov/std/tg2015/urethritis-and-cervicitis.htm](http://www.cdc.gov/std/tg2015/urethritis-and-cervicitis.htm)
- 2. Taylor-Robinson D, Jensen JS. *Mycoplasma genitalium*: from Chrysalis to multicolored butterfly. Clin Microbiol Rev. 2011;24:498–514.
- 3. Manhart LE, Broad JM, Golden MR. Mycoplasma genitalium: should we treat and how? Clin Infect Dis. 2011 Dec;53 Suppl 3:S129-42.
- 4. Cazanave C, Manhart LE, Bébéar C. Mycoplasma genitalium, an emerging sexually transmitted pathogen. Med Mal Infect. 2012 Sep;42(9):381-92
- 5. Jensen JS, Bradshaw CS, Tabrizi SN, Fairley CK, Hamasuna R. Azithromycin treatment failure in Mycoplasma genitalium-positive patients with nongonococcal urethritis is associated with induced macrolide resistance. Clin Infect Dis. 2008 Dec 15;47(12):1546-53.
- 6. Jensen JS. Chapter 8: Protocol for the Detection of Mycoplasma genitalium by PCR from Clinical Specimens and Subsequent Detection of Macrolide Resistance-Mediating Mutations in Region V of the 23S rRNA Gene in Diagnosis of Sexually Transmitted Diseases: Methods and Protocols, Methods in Molecular Biology, vol. 903, Science+Business Media New York 2012.
- 7. Bissessor M, Tabrizi SN, Twin J, Abdo H, Fairley CK, Chen MY, Vodstrcil LA, Jensen JS, Hocking JS, Garland SM, Bradshaw CS. Macrolide resistance and azithromycin failure in a Mycoplasma genitalium-infected cohort and response of azithromycin failures to alternative antibiotic regimens. Clin Infect Dis. 2015 Apr 15;60(8):1228-36.

## <span id="page-42-0"></span>**18 Glossario**

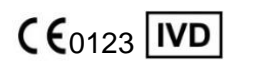

Conformità europea per uso diagnostico *in vitro*

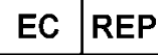

Σ

Rappresentante autorizzato per la Comunità Europea

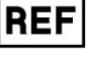

IT

Numero di catalogo Lotto principale Codice partita

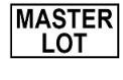

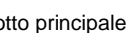

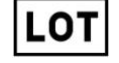

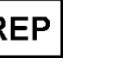

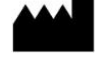

Produttore Data di produzione Limitazione della

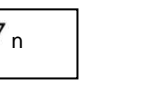

Contenuto sufficiente per <n> determinazioni

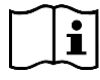

**CONTRO** 

Consultare le istruzioni per l'uso

Controllo positivo Mumero parte importatore Europeo

P/N

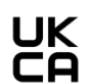

Marchio Valutazione di Conformità del Regno Unito

I prodotti SpeeDx possono essere coperti da uno o più brevetti locali o stranieri. Per informazioni complete sui brevetti consultare [www.plexpcr.com/patents.](http://www.plexpcr.com/patents)

*PlexPCR*® , *ResistancePlus*® , *PlexPrime*® e *PlexZyme*® sono marchi di fabbrica appartenenti a SpeeDx. Altri marchi di fabbrica e copyright sono di proprietà dei rispettivi titolari.

© Copyright 2024 SpeeDx Pty. Ltd.

Da utilizzare entro  $\sqrt{a}$  Avvertenza Non riutilizzare

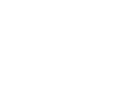

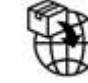

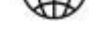

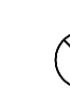

temperatura

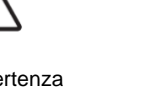

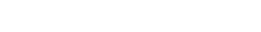

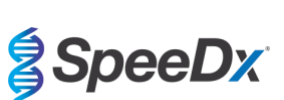